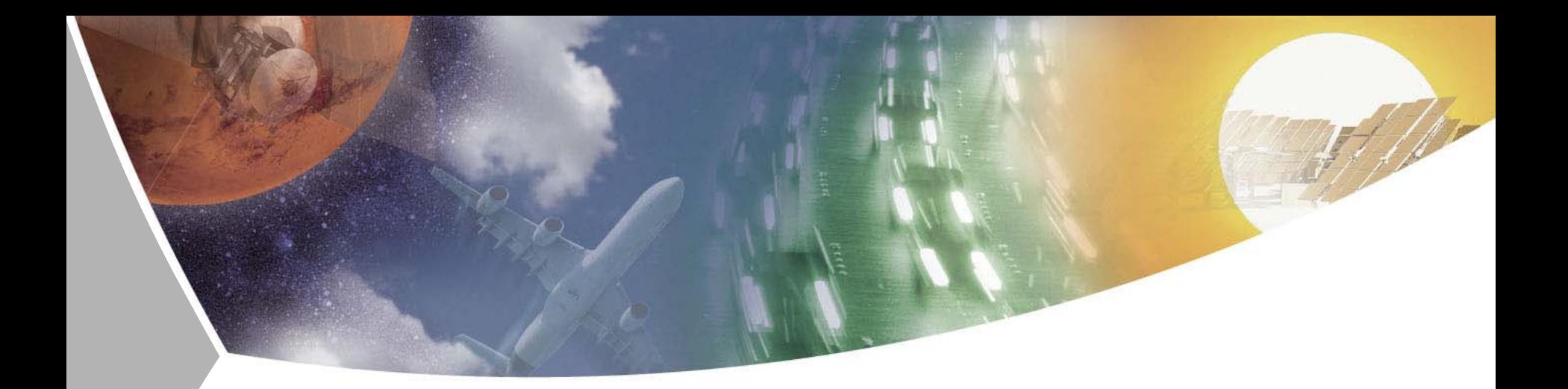

# **Modelling and Simulation of Rigid and Flexible Multibody Systems in Modelica**

**Tutorial at the SIMS2007 , Göteborg (Särö), October 30th, 2007 Andreas Heckmann, German Aerospace Center (DLR) Institute of Robotics and Mechatronics**

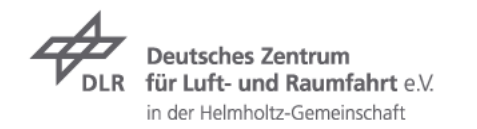

#### **Contents**

- $\rightarrow$  Modelica, very briefly
- Modelica Multibody Basics  $\overline{\phantom{a}}$
- $\triangleright$  Exercise 1: Control of an inverse pendul[um](#page-7-0)
- $\rightarrow$  Modelica Multibody Advanced
- $\triangleright$  Exercise 2: Hexapod
- $\triangleright$  Flexible Bodies Library: Beams
- $\triangleright$  Exercise 3: Aircraft Fin
- FlexibleBodies Library: General bodies based on finite eleme[nt data](#page-36-0)

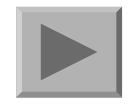

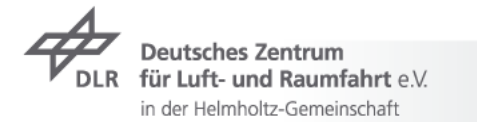

- **7** General goal:
	- modelling and simulation of **complex physical systems**,  $\overline{z}$ consisting of components from **different engineering domains**
- **7** Focus:
	- **System Dynamics:** global behavior of complex systems
	- differential, algebraic, discrete equations  $\overline{z}$ (low-order PDE only if at all, i.e. no FEM or CFD)
- $\triangleright$  Platform for collaboration between engineering disciplines
	- $\triangleright$  all-in-one approach (contrary to e.g. co-simulation)
	- specialists contribute **libraries** (open/commercial) for general use
	- supplier provides executable specification of components for OEMs

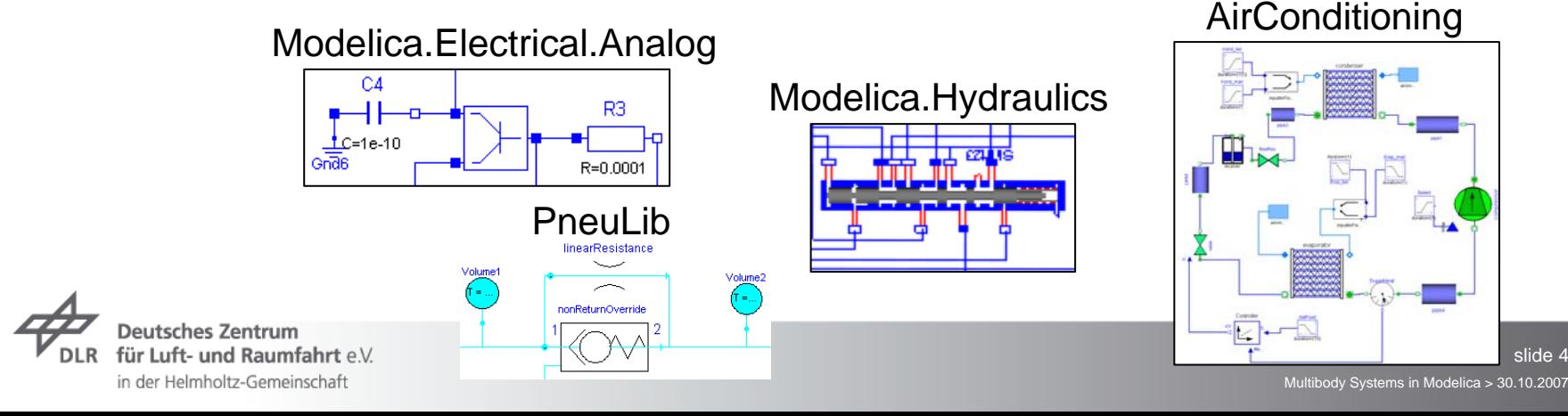

- $\triangleright$  Object orientation for complex model structuring
	- $\rightarrow$  component-connections, hierarchies, inheritance

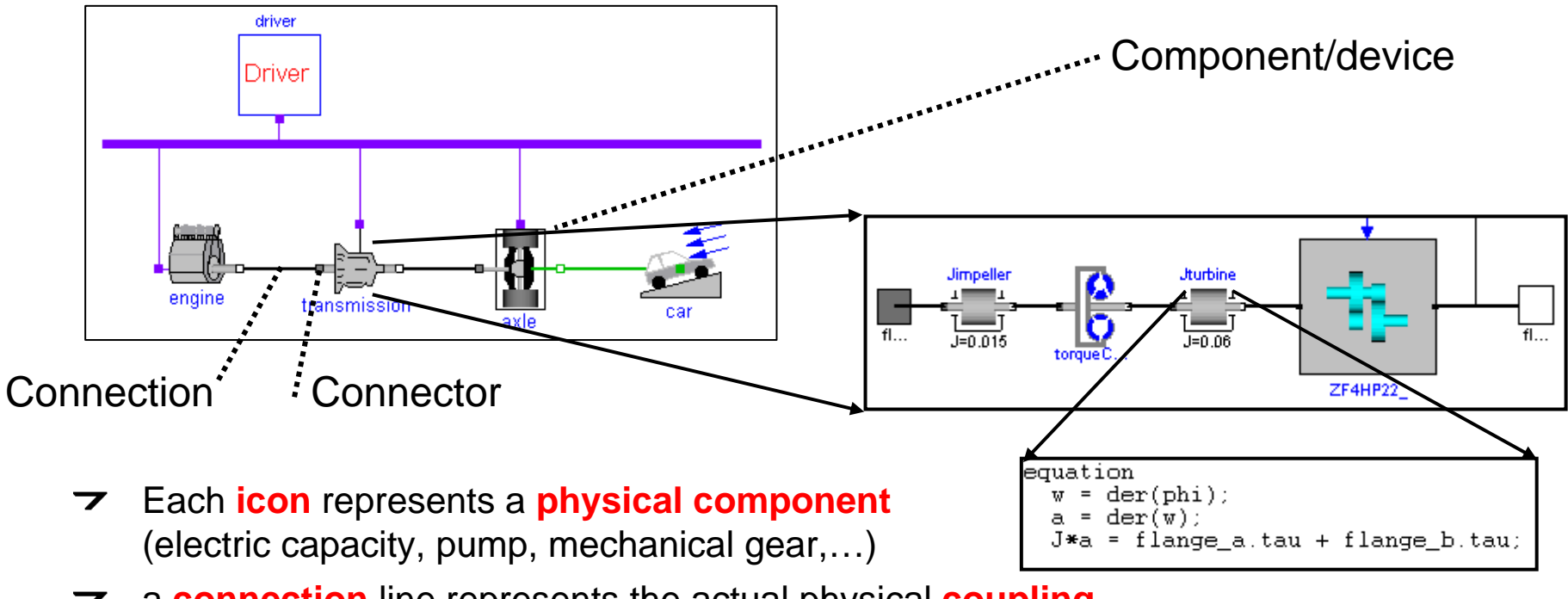

- a **connection** line represents the actual physical **coupling** A component consists of (wire, fluid flow, heat flow,…)
- A **component** consist of **connected sub-components** (hierarchical structure) and/or is described by **equations**

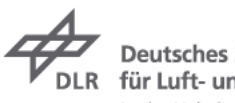

- $\triangledown$  Deklarative, acausal modelling
	- $\triangleright$  equations no assignments
	- $\rightarrow$  mathematical description no algorithms

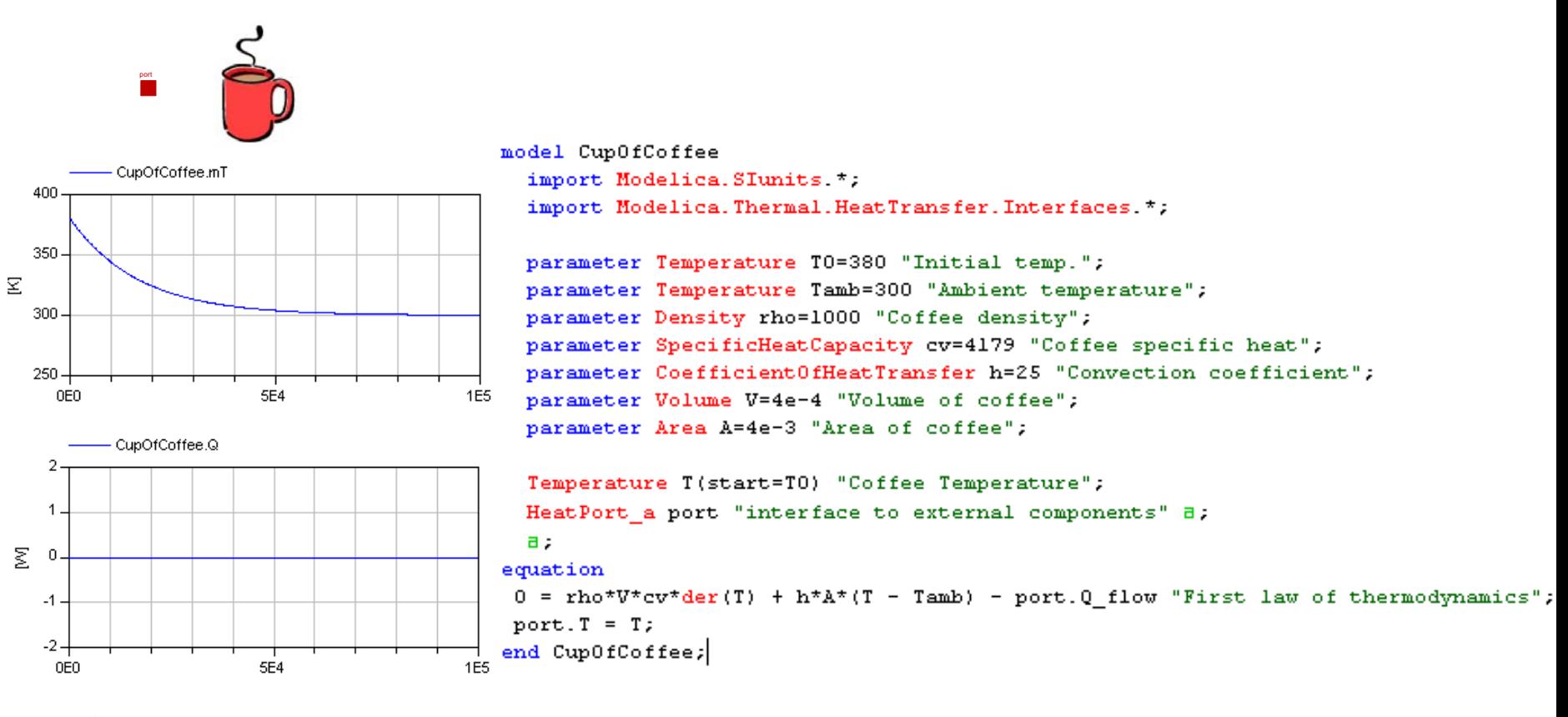

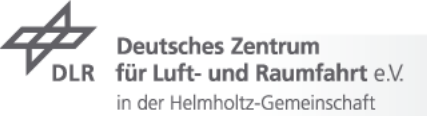

Deklarative, acausal modelling

in der Helmholtz-Gemeinschaft

- $\triangleright$  equations no assignments
- $\rightarrow$  mathematical description no algorithms

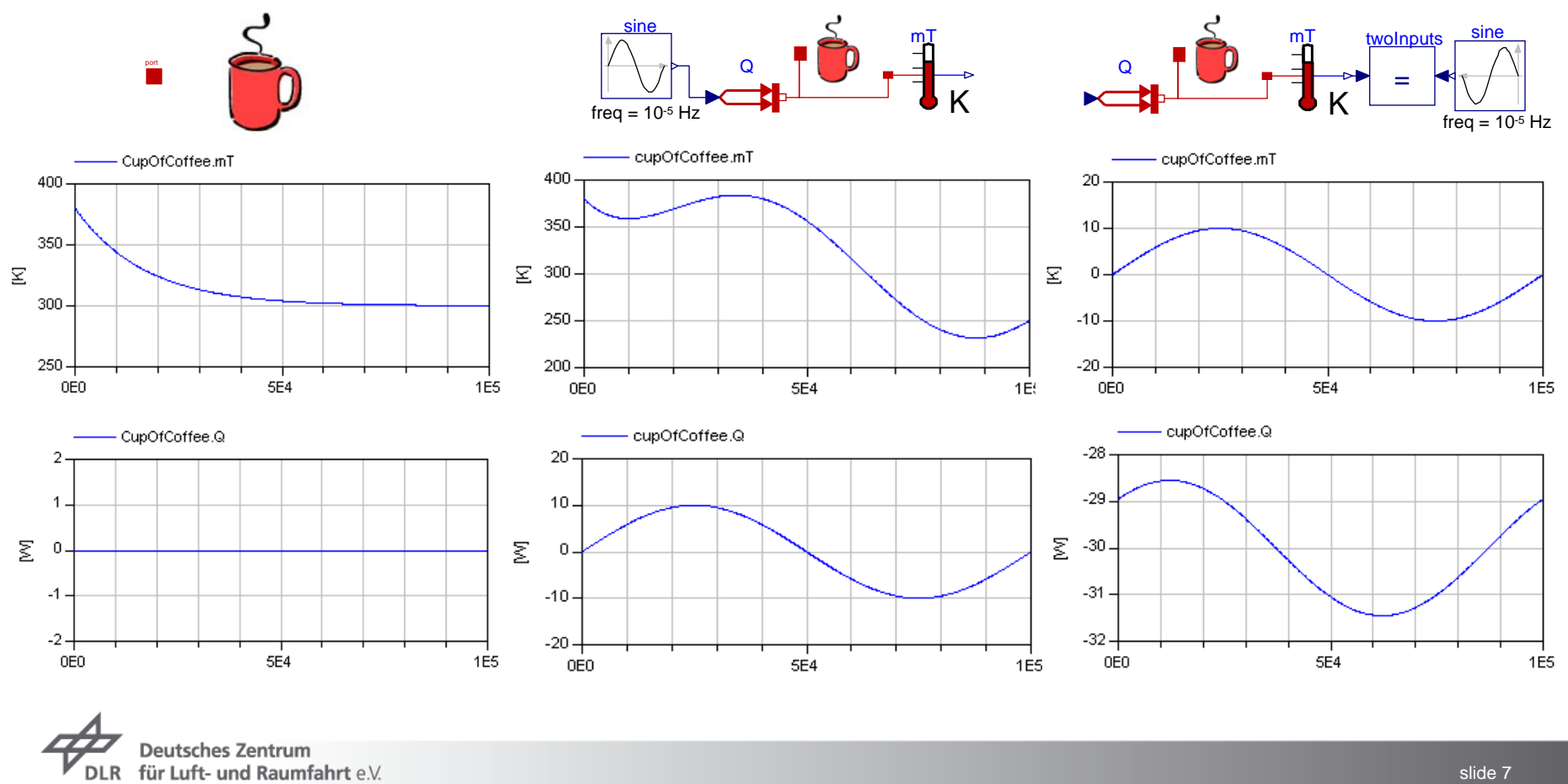

Multibody Systems in Modelica > 30.10.2007

- $\triangleright$  Deklarative, acausal modelling
	- $\triangleright$  equations no assignments
	- $\rightarrow$  mathematical description no algorithms
		- $\triangleright$  strictly speaking: restricted use of algorithms
	- $\triangleright$  relies on symbolic maniplations
		- $\overline{\phantom{a}}$  on system level
		- $\triangleright$  determine signal path at compile time
		- $\triangleright$  results in state space form and explicit ode

$$
\dot{x} = f(x, t, \ldots)
$$

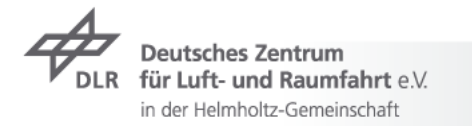

## <span id="page-7-0"></span>**Modelica and Simulation Environments**

**Graphical editor** for Modelica models

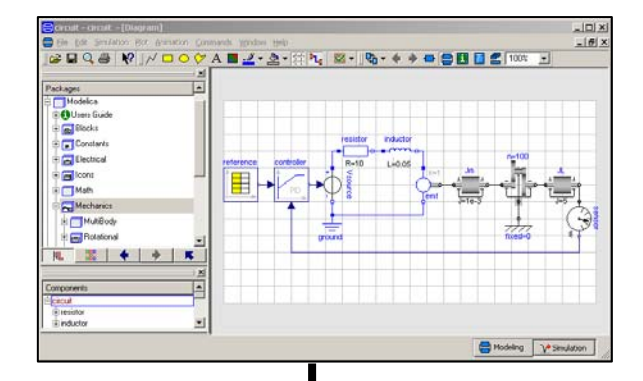

Modelica simulation environment(Dymola, MathModelica, SimulationX, Mosilab, ....)

#### **Textual description**

on file (equations, "schematic", animation)

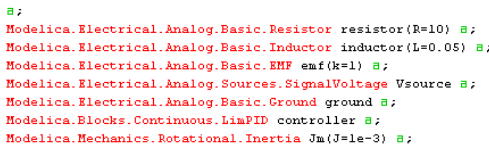

odel circuit

Modelica.Mechanics.Rotational.IdealGear n(ratio=100) a; Modelica.Mechanics.Rotational.Fixed fixed a; Modelica. Mechanics. Rotational. Inertia  $JL(J=5)$  a; Modelica.Mechanics.Rotational.Sensors.SpeedSensor sensor B; Modelica.Blocks.Sources.CombiTimeTable reference a;

#### Free Modelica language

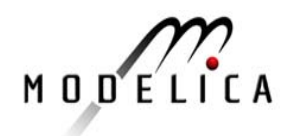

**Translation** of Modelica models in C-Code, **Simulation**, and interactive **scripting** (plot, freq. resp., ...)

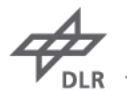

**Deutsches Zentrur** für Luft- und Raumfahrt eV in der Helmholtz-Gemeinschaft

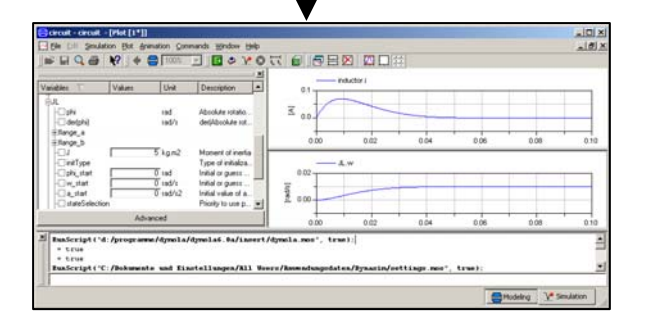

Modelica Simulationenvironment(Dymola, MathModelica, SimulationX, Mosilab,…)

## **Contents**

#### $\overline{\phantom{a}}$  Introduction

- **7** Modelica, very briefly
- $\rightarrow$  Modelica Multibody Basics
- $\triangleright$  Exercise 1: Control of an inverse pendulum
- **7** Modelica Multibody Advanced
- **Exercise 2: Hexapod**
- **7** FlexibleBodies Library: Beams
- **Exercise 3: Aircraft Fin**
- ▼ FlexibleBodies Livbrary: General bodies based on finite element data

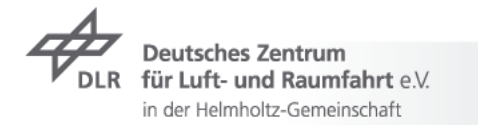

## **Modelica Multibody Basics: Orientation**

 $\triangleright$  Coordinate systems and their orientation

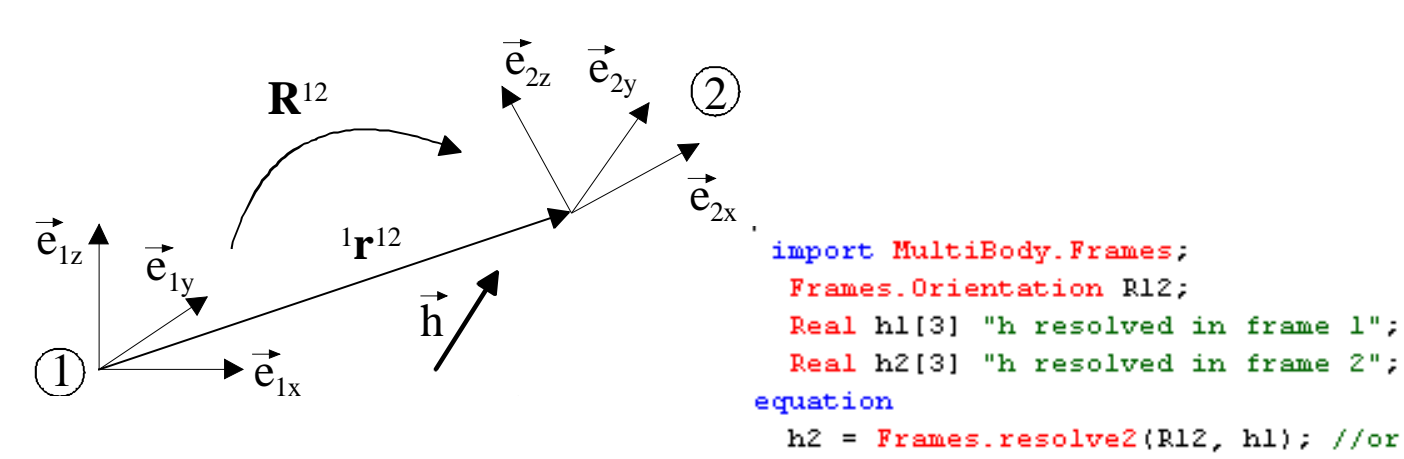

- $\triangleright$  Orientation object R<sup>12</sup>
	- $\triangleright$  describes orientation of coordinate system 2 wrt.1
	- **z** holds

```
Real T[3, 3] "Transformation matrix from world frame to local frame";
SI. AngularVelocity w[3]
```
 $h1 =$  Frames. resolvel(R12, h2);

"Absolute angular velocity of local frame, resolved in local frame";

- $\triangleright$  may be computed using rotation angles or quaternions
- $\triangleright$  Multibody Lib. contains over 30 functions to operate on orientation objects

**Deutsches Zentrun** für Luft- und Raumfahrt  $eV$ in der Helmholtz-Gemeinschaft

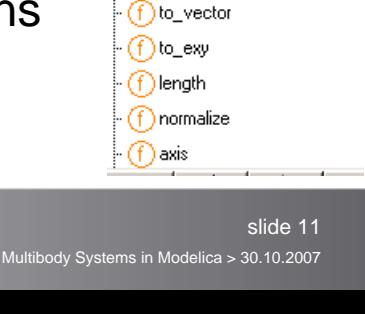

TFrames □ Orientation (f) orientationConstraint ∩angularVelocity1 (f) angularVelocity2 ∩resolve1  $(f)$  resolve2 (f) resolveRelative ∩resolveDvade1 (f) resolveDyade2 **ConullRotation** 

∩ inverseRotation (f) relativeRotation

∩absoluteRotation

**ColanarRotationAngle** 

← axes Rotations Angles (f) smallRotation (f) from\_nxy ∩f from nxz ∩from T  $\bigcap$  from T2 (f) from\_T\_inv  $\cdot$  (f) from\_Q

*C* DianarRotation

∩ axisRotation

 $f$  to T

 $\cdot$  (f) to\_Q

(f) to\_T\_inv

∩axesRotations

## **Modelica Multibody Basics: Connectors I**

- $\triangleright$  Connectors: the interface to connect components
	- $\triangleright$  Position is resolved in world frame
	- $\triangleright$  Forces and torques are resolved in local frame

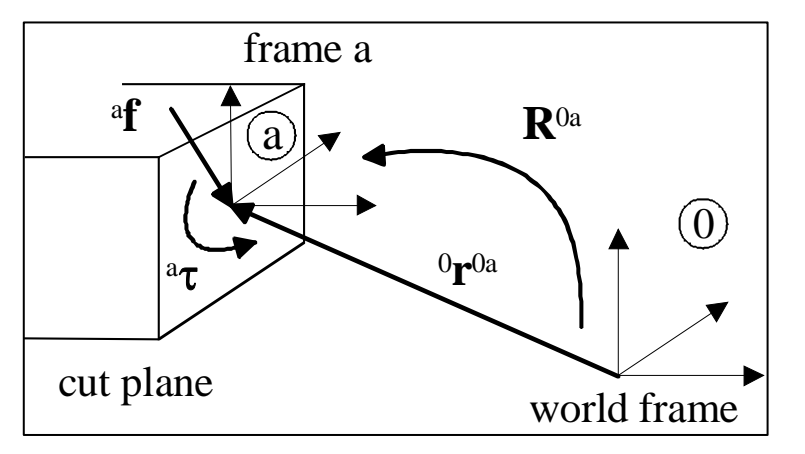

connector Frame

**non-flow** *s s s s s s s s s s s s s s s s s s s s s s s s s s s s s s s s s s s* <del>- Mode</del>lica. SIunits;

> SI. Position r 0[3] "Position vector f om world frame to the connector frame origin, resolved in world frame"; 'rames. Orientati

"Unangle on object to rotate the world frame into the connector frame";

flow SI. Force f[3] "Cut-force resolved in connector frame" a;

flow SI. Torque t[3] /"Cut-torque resolved in connector frame";

**flow !**

end Frame;

## **Modelica Multibody Basics: Connectors II**

 $\triangleright$  Connectors: how they work

```
model SpringMass
  inner Modelica.Mechanics.MultiBody.World world
    a:
  Modelica. Mechanics. MultiBody. Forces. Spring spring (c=100)
    a:
  a;
  Modelica.Mechanics.MultiBody.Parts.Body body(r 0 start={0,.5,0})
    a,
equation
  connect (world. frame b, spring. frame a) a;
  connect (spring. frame b, body. frame a) \overline{d};
end SpringMass;
```
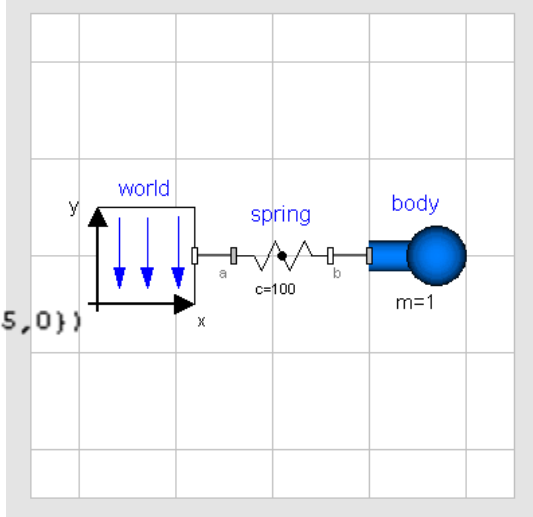

- Modelica's general connections rules  $\overline{\phantom{a}}$ 
	- $\triangleright$  non-flow variables are set to be equal, i.e. frames coincide
		- since they represent "some kind of potential"  $\overline{\phantom{a}}$
	- $\triangleright$  flow variables sum to zero (Kirchhoff's current law)
		- since they represent time derivatives of preserved quantities  $\overline{\phantom{a}}$
		- $\rightarrow$  are consequently set to zero if connector is not connected to anything

see Modelica.UsersGuide.Connectors for a comparison of connectors in various domains

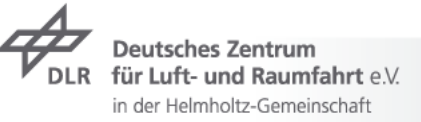

## **Modelica Multibody Basics: Components I**

- $\overline{\phantom{a}}$  Kinematics:
	- Component equations provide relations between connector variables on  $\overline{\phantom{a}}$ position level
	- MultiBody.Parts.FixedTranslation  $\overline{\phantom{a}}$ i.e. fixed translation of frame b with respect to frame a
	- $\triangleright$  Tool (e.g. Dymola) differentiates these equations twice for dynamics

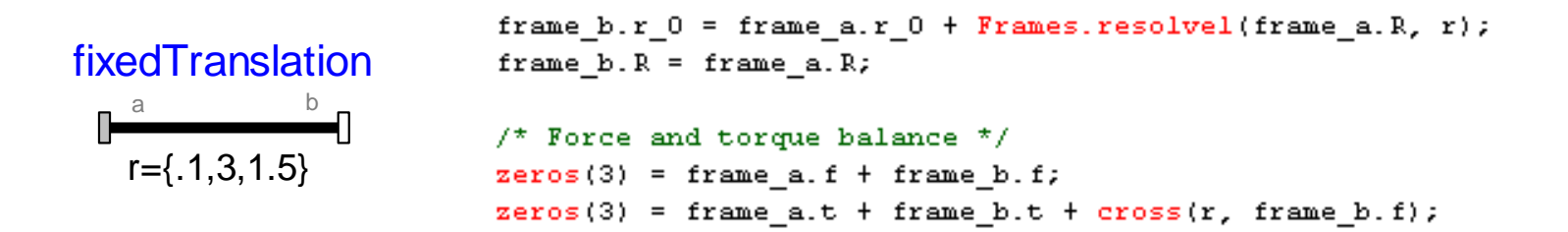

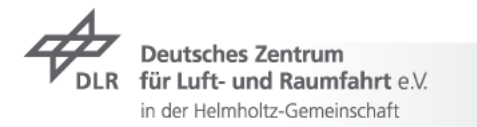

## **Modelica Multibody Basics: Components II**

- $\rightarrow$  Dynamics
	- $\triangleright$  Newton-Euler equations
	- $\rightarrow$  MultiBody.Parts.Body

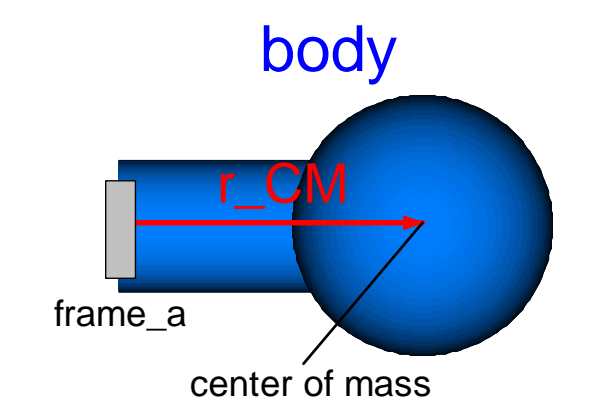

```
// import Modelica.Mechanics.MultiBody.Frames;
// translational kinematic differential equations resolved in local frame a
v a = Frames.resolve2(frame a.R. der(frame a.r 0));
a = der (v a);
// rotational kinematic differential equations
w a = Modelica. Mechanics. MultiBody. Frames. angularVelocity2(frame a.R);
z = der (w a);
// Newton/Euler equations with respect to center of mass
          a_CCM = a_a + cross(z_a, r_C)CM + cross(w_a, cross(w_a, r_CM));
          f CM = m*a CM;t_CM = I*z_a + cross(w_a, I*w_a);frame_a.f = f_CM;frame a.t = t CH + cross(r CH, f CH);
```
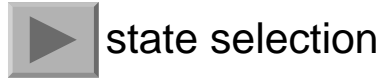

für Luft- und Raumfahrt e $\vee$ in der Helmholtz-Gemeinschaft

## **Modelica Multibody Basics: Elementary Components I**

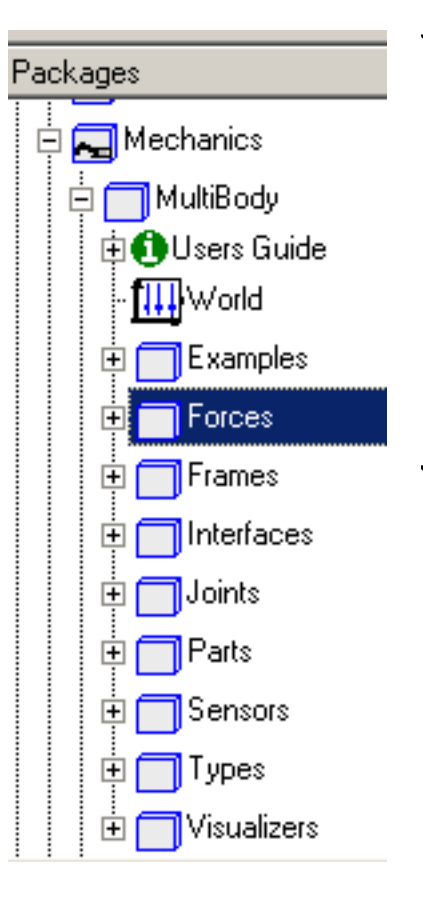

Modelica.Mechanics.MultiBody.World  $\overline{\mathbf{z}}$ 

defines inertial frame, gravity, animation defaults

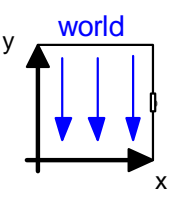

- Modelica.Mechanics.MultiBody.Forces  $\overline{\phantom{a}}$ 
	- different resolution properties  $\overline{\mathbf{z}}$
	- interface to Real input functions and 1D mechanics  $\overline{\mathbf{z}}$
	- several spring/damper configurations

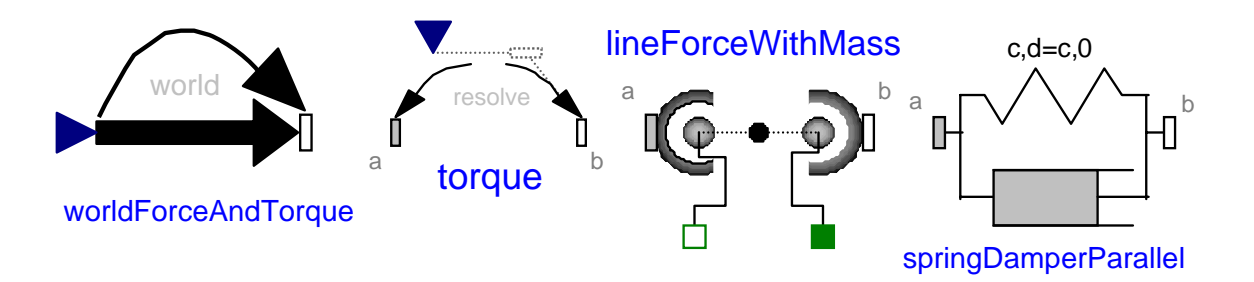

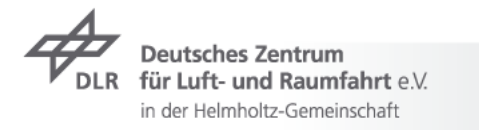

## **Modelica Multibody Basics: Elementary Components II**

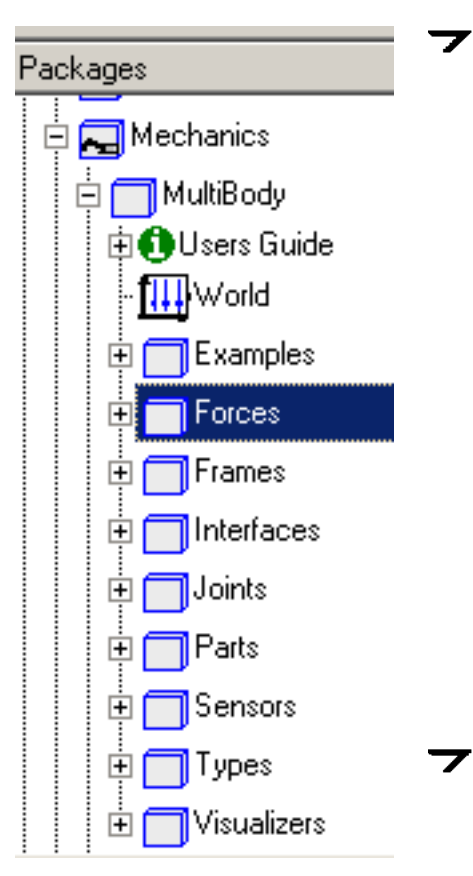

- Modelica.Mechanics.MultiBody.Joints
	- define specific degree of freedom  $\overline{\phantom{a}}$
	- capability to set-up initial configuration  $\overline{\phantom{a}}$
	- interface to/for 1D mechanics and rheonom motion $\overline{\phantom{a}}$
	- $\overline{z}$  e.g.:

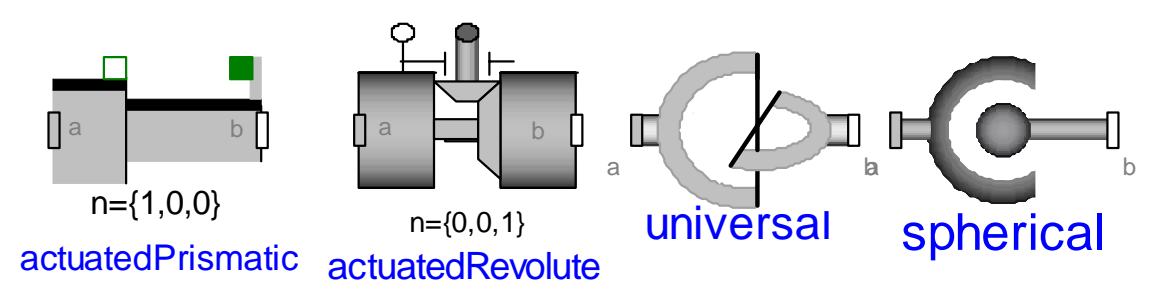

- Modelica.Mechanics.MultiBody.Parts  $\overline{\phantom{a}}$ 
	- Fixed, FixedTranslation and FixedRotation

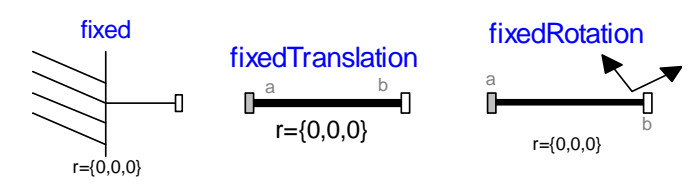

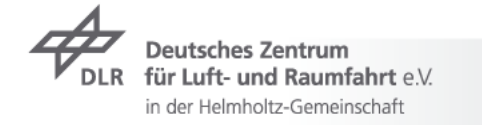

## **Modelica Multibody Basics: Elementary Components III**

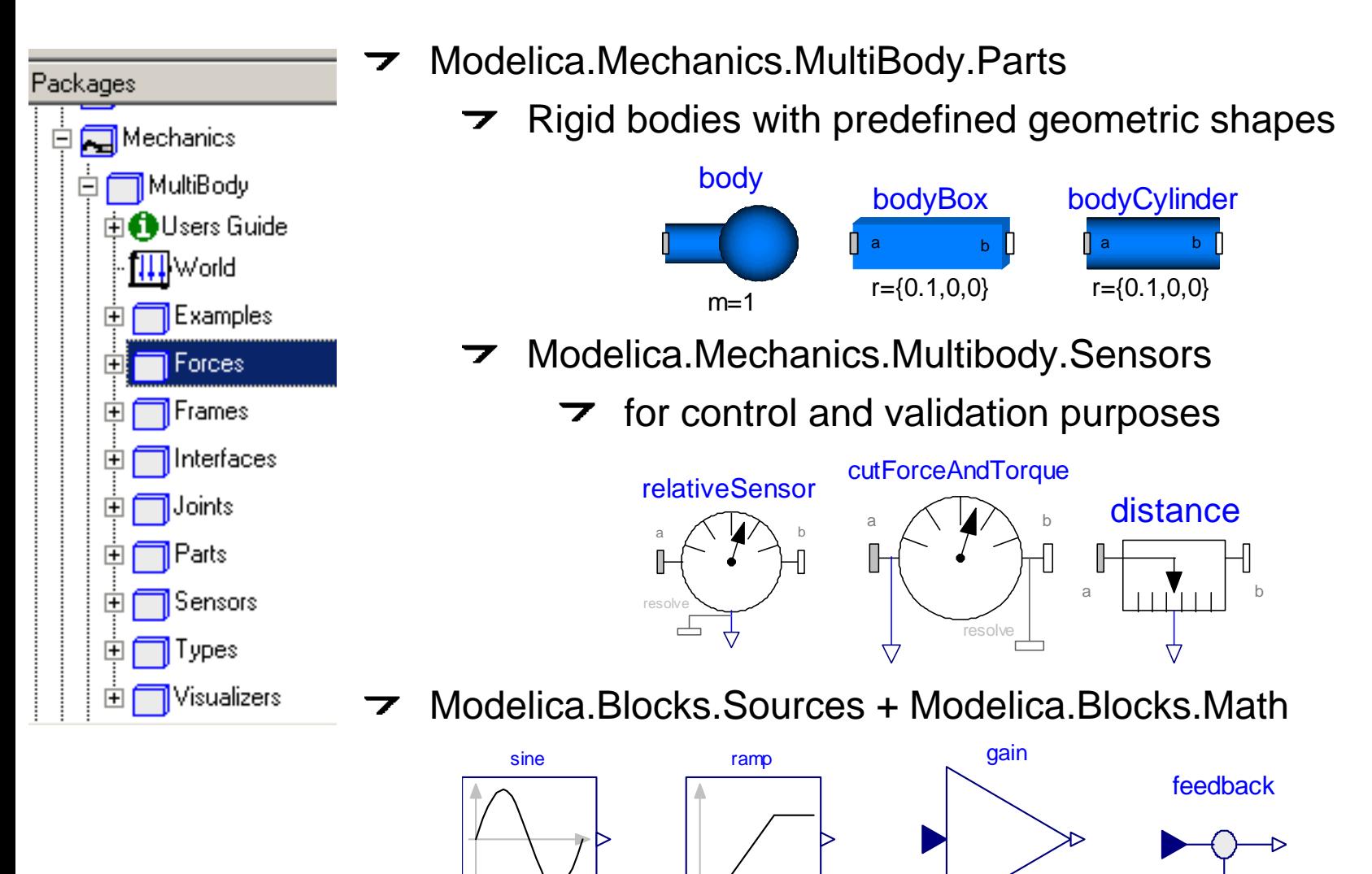

duration=2

 $k=1$ 

freqHz=1

-

## **Modelica Multibody Basics: Analysis Methods**

- Model check $\overline{\phantom{a}}$
- $\rightarrow$  Experiment setup, translation and time simulation

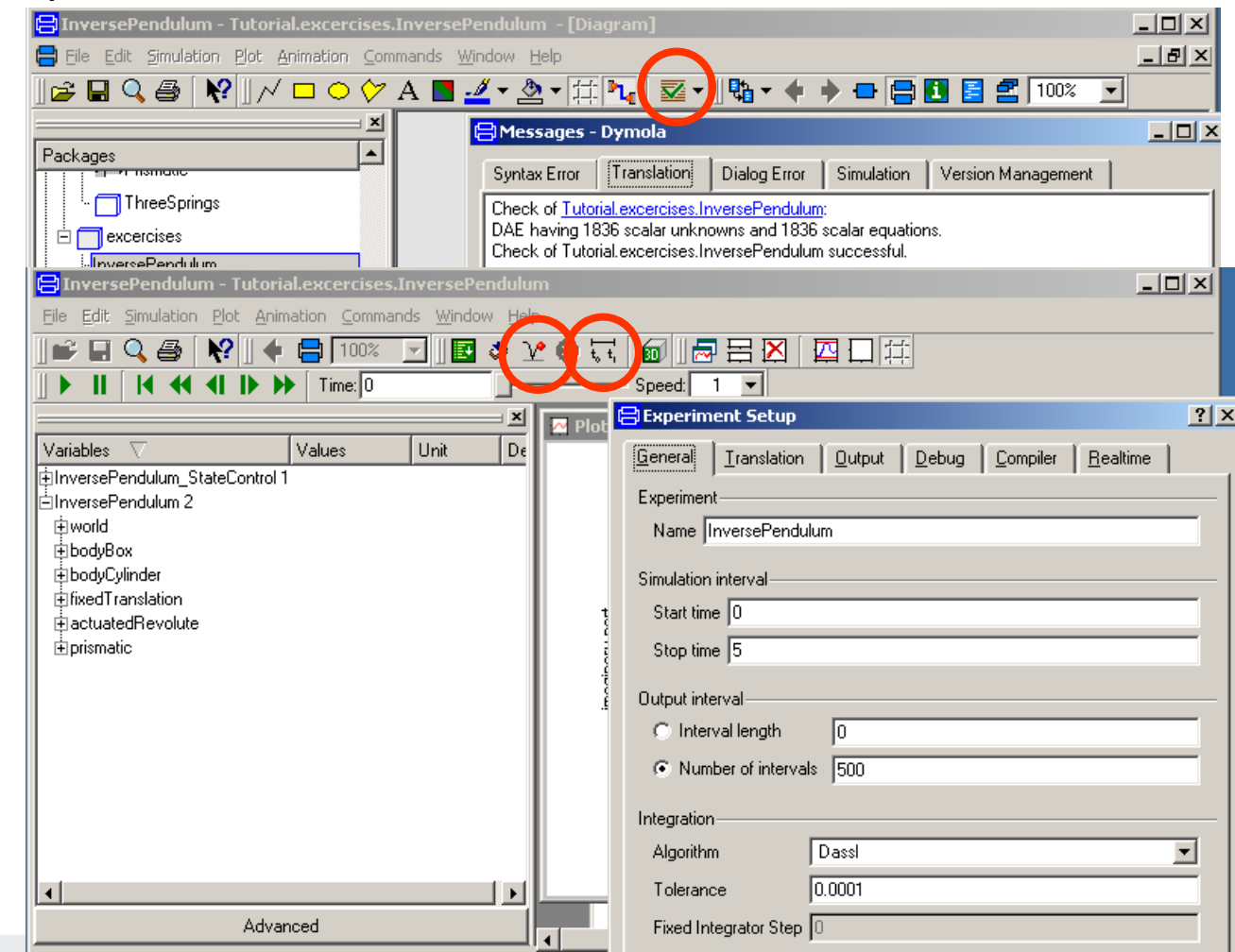

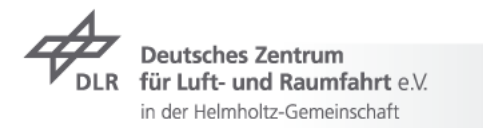

## **Modelica Multibody Basics: Analysis Methods**

- Model check $\overline{\phantom{a}}$
- Experiment setup, translation and time simulation  $\overline{\phantom{a}}$
- $\triangleright$  Eigenvalue analysis
	- Menu: File→Libraries→LinearSystems

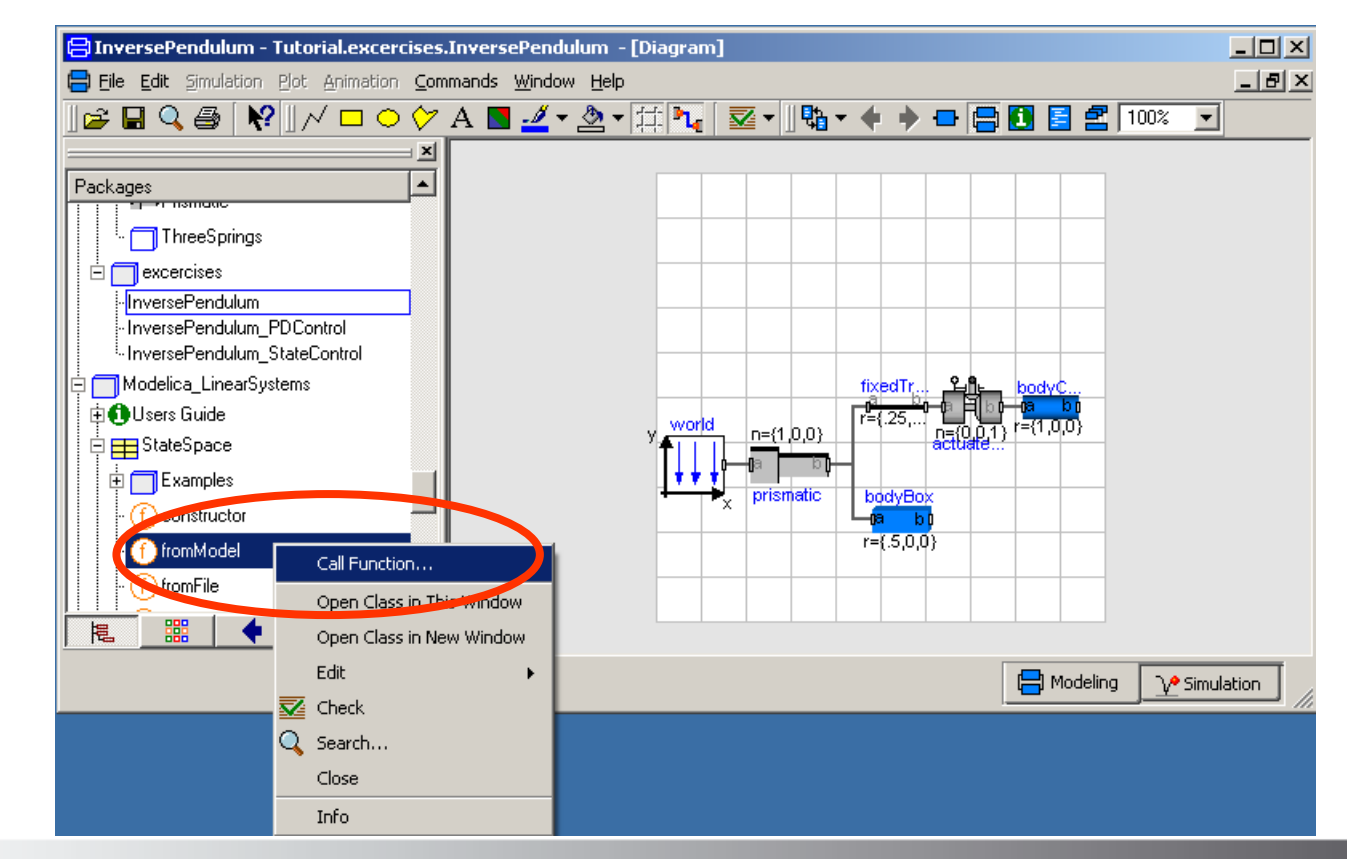

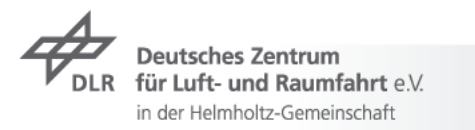

## **Example 1: Control of an inverse pendulum I**

- Initial model  $\overline{\phantom{a}}$ 
	- $\overline{5}$  Box: 0.5 x 0.25 x 0.25 m
	- actuatedRevolute: 90° phi\_offset, 5° phi\_start
	- $\triangleright$  perform time simulation and eigenvalue analysis

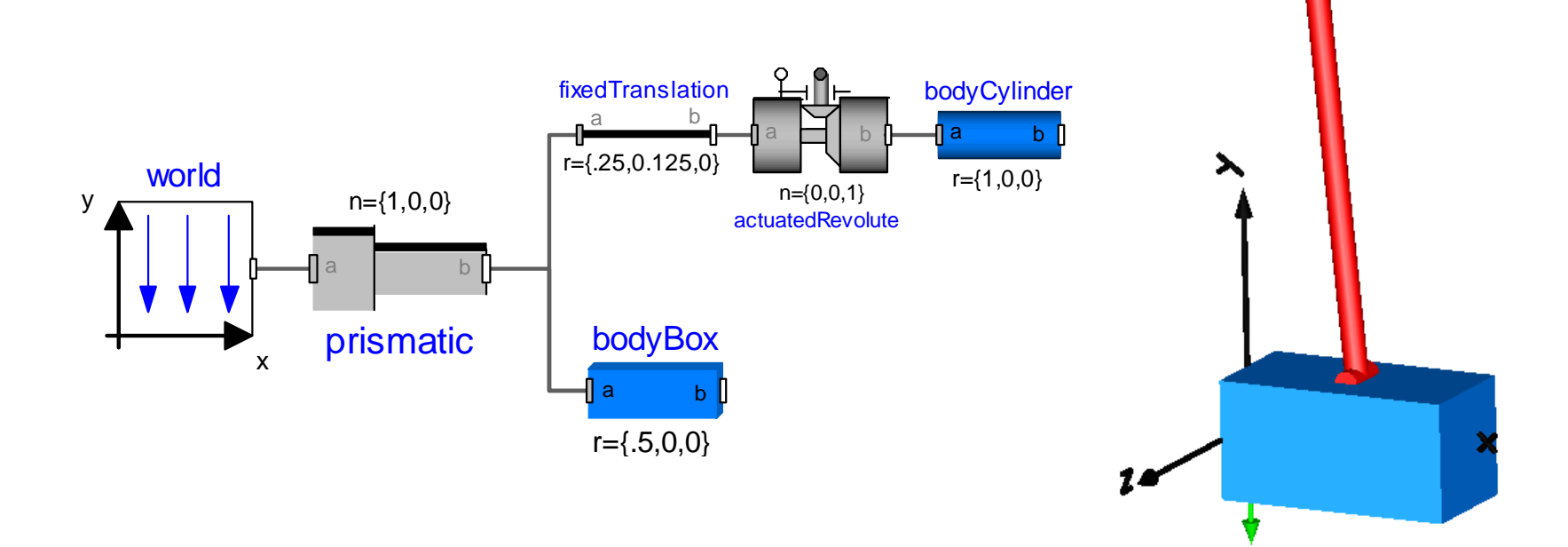

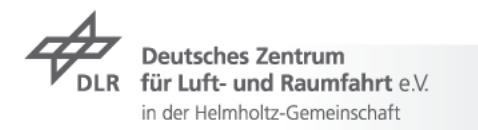

## **Example 1: Control of an inverse pendulum II**

- $\triangleright$  PD-Control of angle only
	- use extend to inherit initial model  $\overline{\mathbf{z}}$
	- use transient response and pole placement to set-up contoller  $\overline{\phantom{a}}$ gains

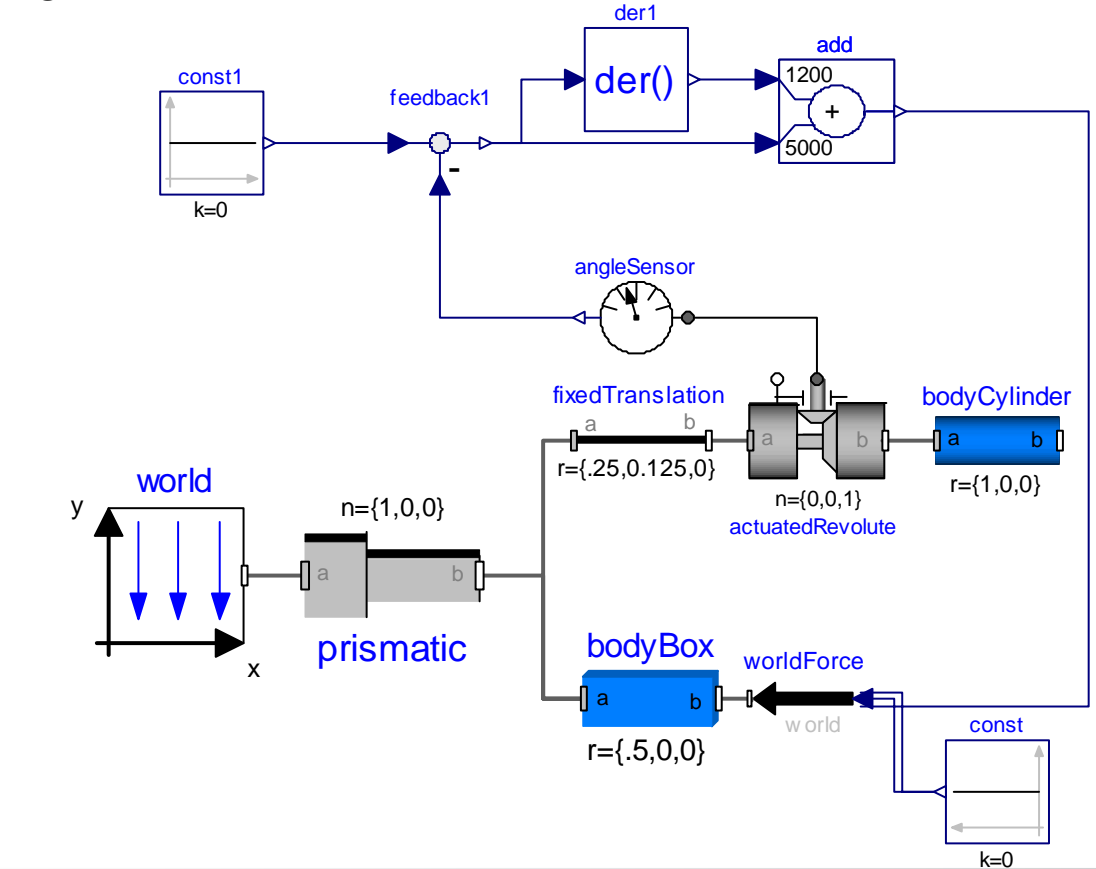

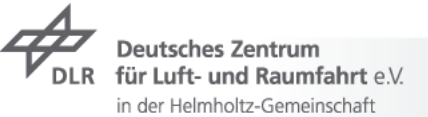

## **Example 1: Control of an inverse pendulum III**

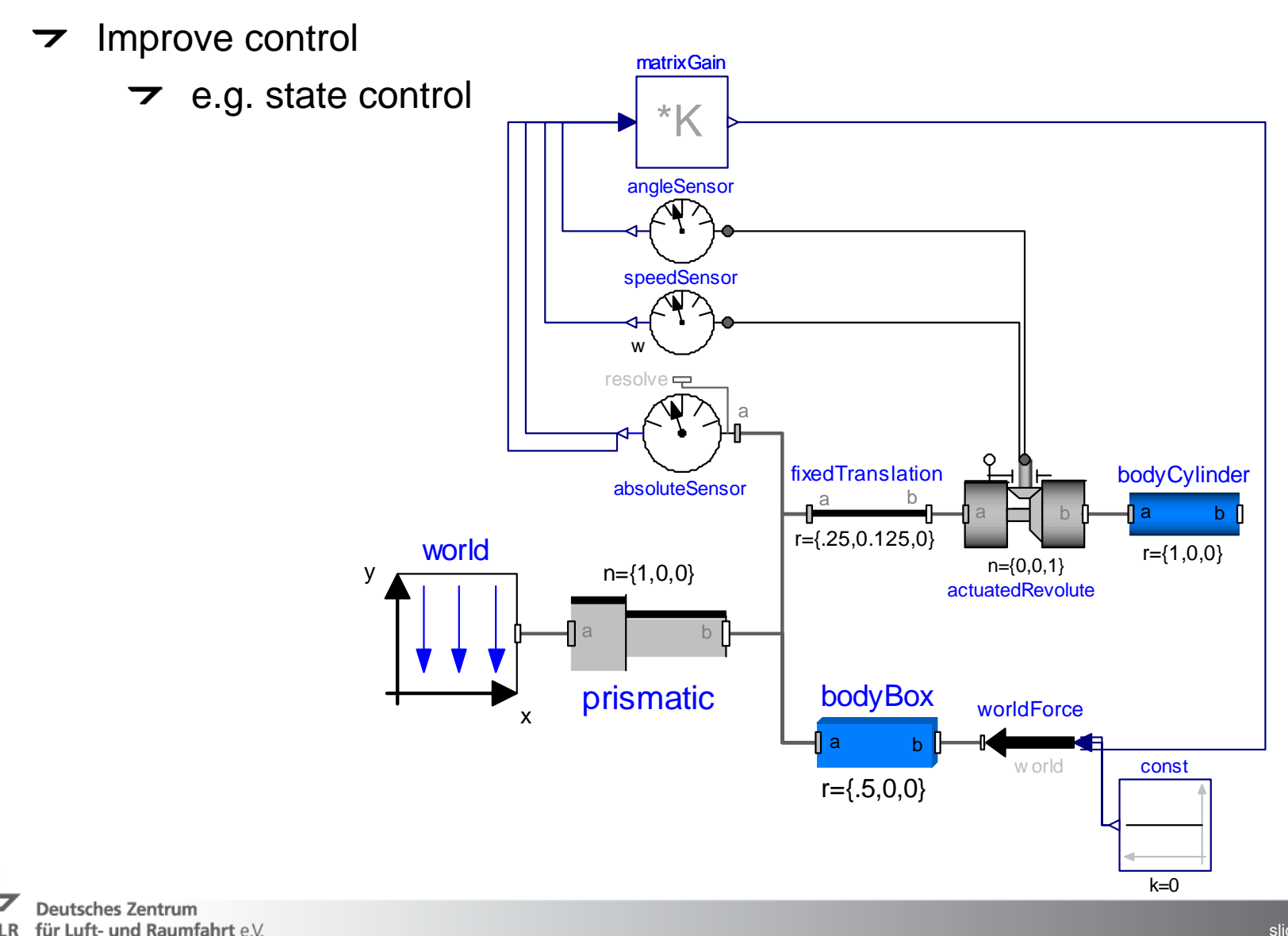

in der Helmholtz-Gemeinschaft

Multibody Systems in Modelica > 30.10.2007 slide 23

## **Contents**

- $\overline{\phantom{a}}$  Introduction
	- $\blacktriangleright$  Modelica, very briefly
- Modelica Multibody Basics
- $\rightarrow$  Exercise 1: Control of an inverse pendulum
- $\rightarrow$  Modelica Multibody Advanced
- $\overline{\phantom{a}}$  Exercise 2: Hexapod
- **7** FlexibleBodies Library: Beams
- **Exercise 3: Aircraft Fin**
- **T** FlexibleBodies Livbrary: General bodies based on finite element data

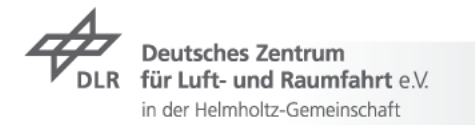

## **Modelica Multibody Advanced: State selection I**

- Joints AND bodies have potential states  $\overline{\phantom{a}}$ 
	- $\rightarrow$  number of joints is independent from number of bodies
	- an assignment of joints to bodies is not mandatory  $\overline{\phantom{a}}$
	- $\overline{z}$  e.g.:

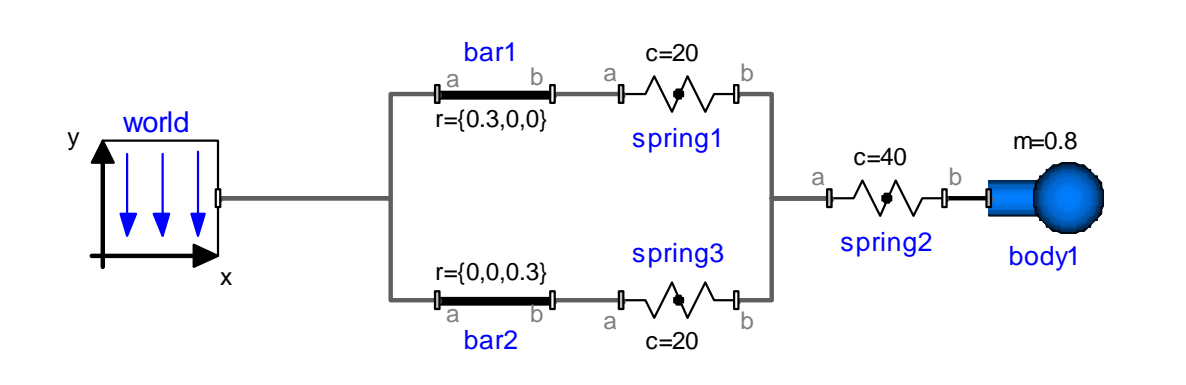

here: body coordinates: position, quaternions  $\overline{\phantom{a}}$ and their derivatives are used as states

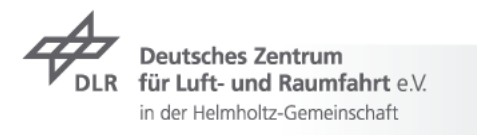

## **Modelica Multibody Advanced: State selection II**

 $\triangleright$  relative joint coordinates are used as states if possible  $\triangleright$  default: stateSelect = StateSelect.prefer  $\tau$  e.g. Multibody.Joints. Prismatic frame\_a frame\_b sfinal parameter Real e[3]=Modelica.Mechanics.MultiBody.Frames.normalize(n) "Unit vector in direction of prismatic axis n"; SI. Position s(stateSelect=if enforceStates then StateSelect.always else StateSelect.prefer) "Relative distance between frame a and frame b"; SI. Velocity v(stateSelect=if enforceStates then StateSelect. always else StateSelect.prefer) "First derivative of s (relative velocity)"; 引body1 in Tutorial.examples1.ThreeSprings  $|?|x|$ Advanced Add modifiers General Initialization Animation enforceStates = true, if absolute variables of body object shall be used as states (StateSelect.always) false  $\blacktriangleright$ = true, if quaternions shall be used as potential states otherwise use 3 angles as potential states useQuaternions true. sequence angleStates Sequence of rotations to rotate world frame into frame a around the 3 angles used as potential states {1.2.3}

 $\rightarrow$  Advanced user may influence state selection directly

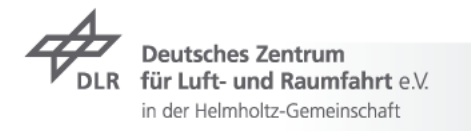

## **Modelica Multibody Advanced: Loops I**

- Standard case $\overline{\phantom{a}}$ 
	- no specific action by the user is required  $\overline{\phantom{a}}$
	- every connector is one node in the virtual connection graph  $\overline{\phantom{a}}$
	- $\triangleright$  roots of the virtual connection graph are found, e.g. world.frame\_b
	- $\triangleright$  loops are virtually broken

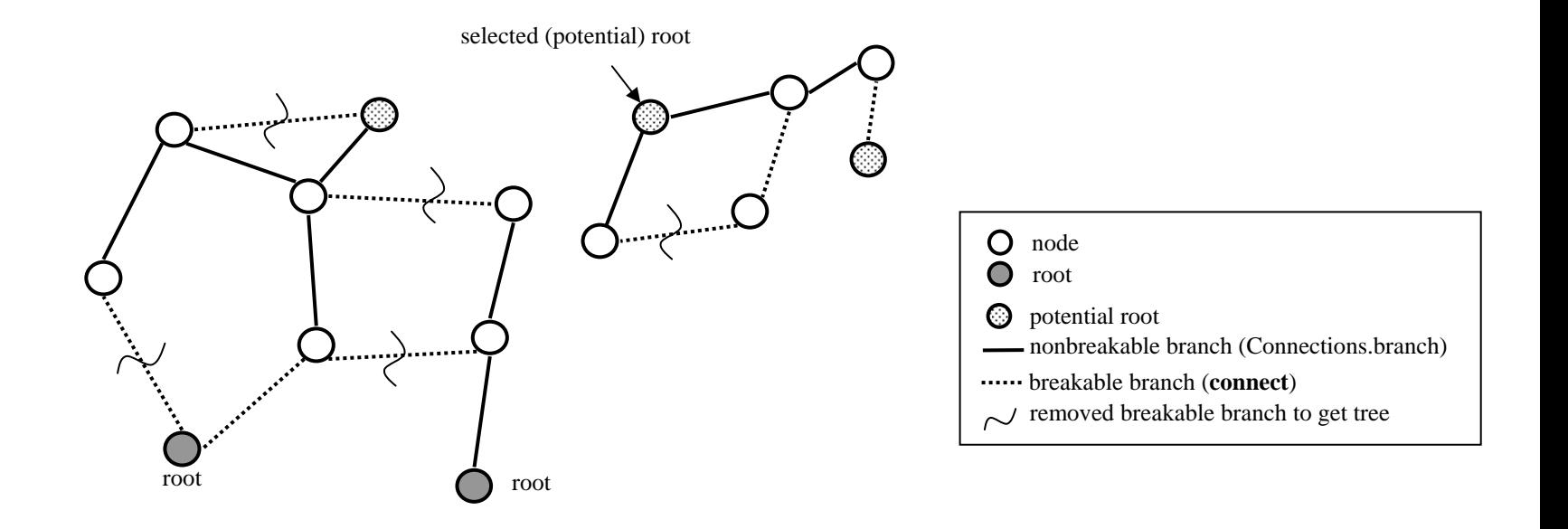

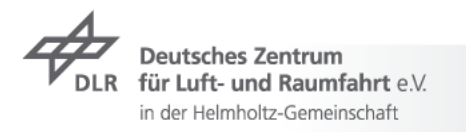

## **Modelica Multibody Advanced: Loops I**

- $\overline{\phantom{a}}$  Standard case
	- $\rightarrow$  no specific action by the user is required
	- $\triangleright$  every connector is one node in the virtual connection graph
	- $\triangleright$  roots of the virtual connection graph are found, e.g. world.frame b
	- $\triangleright$  loops are virtually broken

→ the related constraint equations are provided

\n
$$
\Rightarrow
$$
 DAE\n
$$
0 = f(x, x, y, t, \ldots)
$$
\n
$$
\dim(f) = \dim(x) + \dim(y)
$$

 $\triangleright$  Equations are rearranged to get a sequence for model evaluation (**B**lock **L**ower **T**riangle-partitioning)

$$
\begin{array}{c}\n z_1 & z_2 & z_3 & z_4 & z_5 \\
 f_1 & 0 & 0 & 1 & 1 & 0 \\
 f_2 & 0 & 1 & 0 & 0 & 0 \\
 f_3 & 0 & 1 & 1 & 0 & 1 \\
 f_4 & 1 & 1 & 0 & 0 & 0 \\
 f_5 & 1 & 0 & 1 & 0 & 1\n \end{array}\n \Rightarrow\n \begin{array}{c}\n z_1 & z_2 & z_3 & z_4 & z_5 \\
 \hline\n 1 & 0 & 0 & 0 & 0 \\
 f_4 & 1 & 1 & 0 & 0 & 0 \\
 f_5 & 0 & 1 & 1 & 1 & 0 \\
 f_6 & 0 & 1 & 0 & 1 & 0\n \end{array}
$$

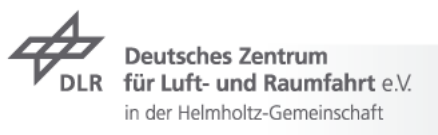

## **Modelica Multibody Advanced: Loops I**

- **7** Standard case
	- $\triangleright$  no specific action by the user is required
	- $\triangleright$  every connector is one node in the virtual connection graph
	- $\triangleright$  roots of the virtual connection graph are found, e.g. world.frame b
	- $\triangleright$  loops are virtually broken
	- $\rightarrow$  the related constraint equations are provided  $\Rightarrow$  DAE  $0 = f(x, x, y, t, ...)$  dim(f) = dim(x) + dim(y)
	- $\triangleright$  Equations are rearranged to get a sequence for model evaluation (**B**lock **L**ower **T**riangle-partitioning)
	- $\triangleright$  Equations to be differentiated are determined (Pantelides algorithm)
	- superflous potential states are deselected dynamically (dummy  $\overline{ }$ derivative method)  $\Rightarrow$  ODE:

$$
\dot{x} = f(x, t, \ldots)
$$

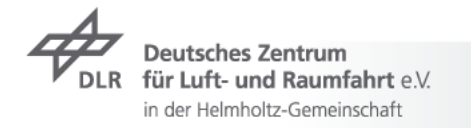

## **Modelica Multibody Advanced: Loops II**

 $\triangleright$  review Translation Log in order to streamlinesimulation performance with model adjustments

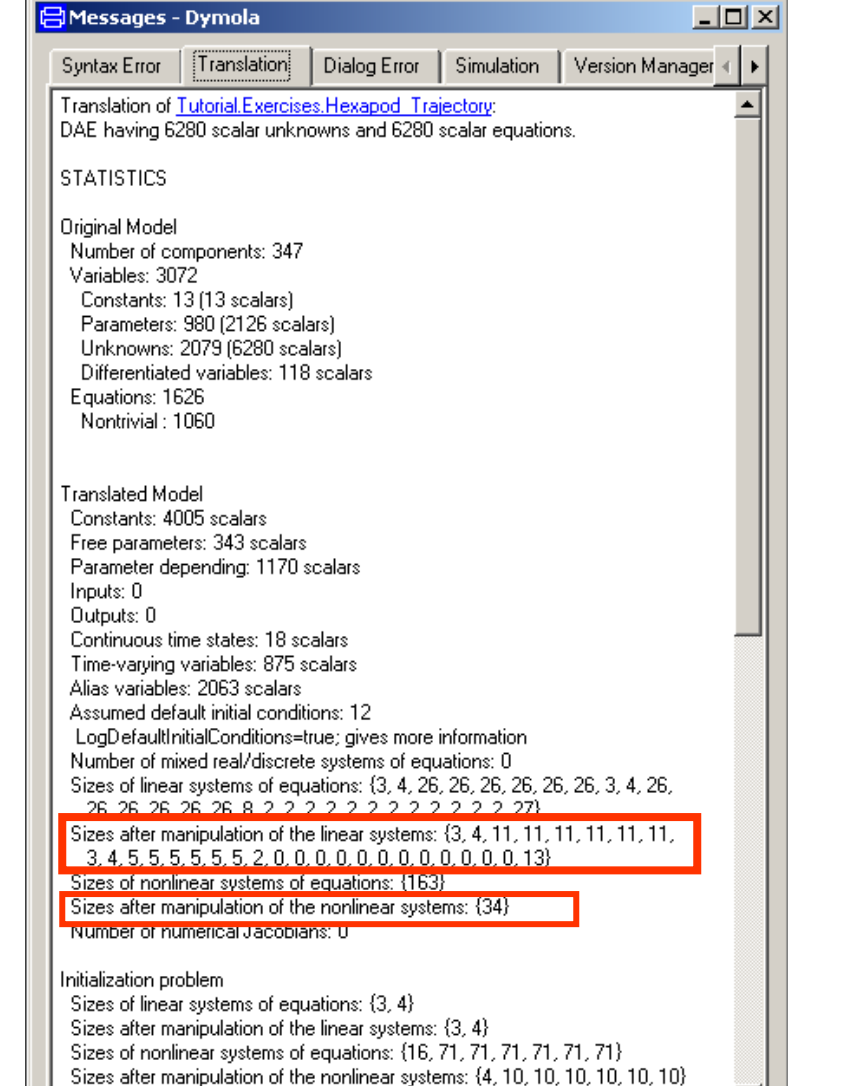

Number of numerical Jacobians: 0

**Deutsches Zentrun** für Luft- und Raumfahrt e.V. in der Helmholtz-Gemeinschaft

## **Modelica Multibody Advanced: Loops III**

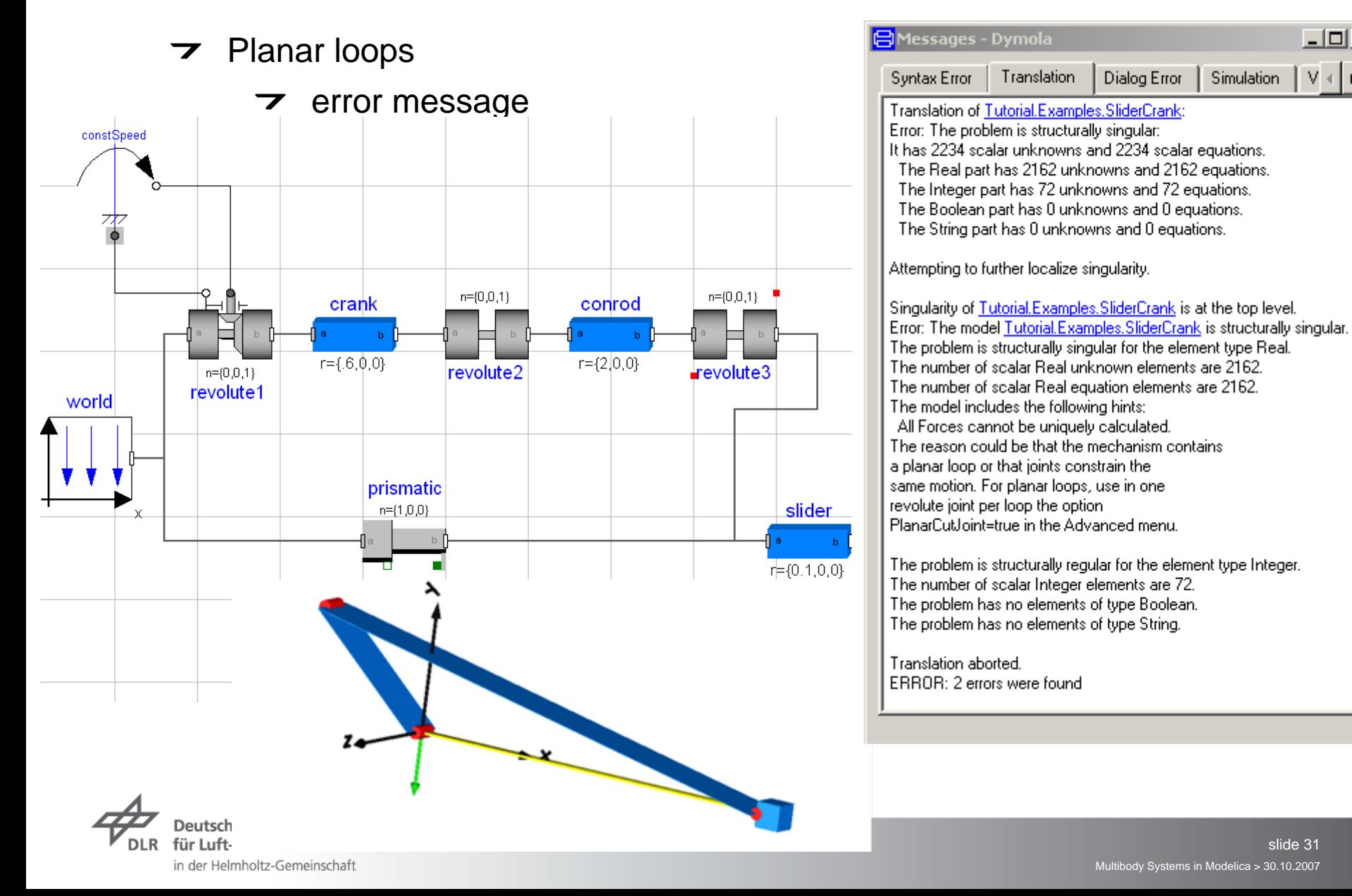

 $|$  $|$  $\times$  $|$ 

v ⊣⊟⊁

Simulation

Dialog Error

## **Modelica Multibody Advanced: Loops IV**

Use of aggregrated joint objects

in der Helmholtz-Gemeinschaft

 $\triangleright$  to profit from analytical loop handling according to the "characteristic pair of joints" method by the group of Prof. Hiller r={0,-0.1,0}

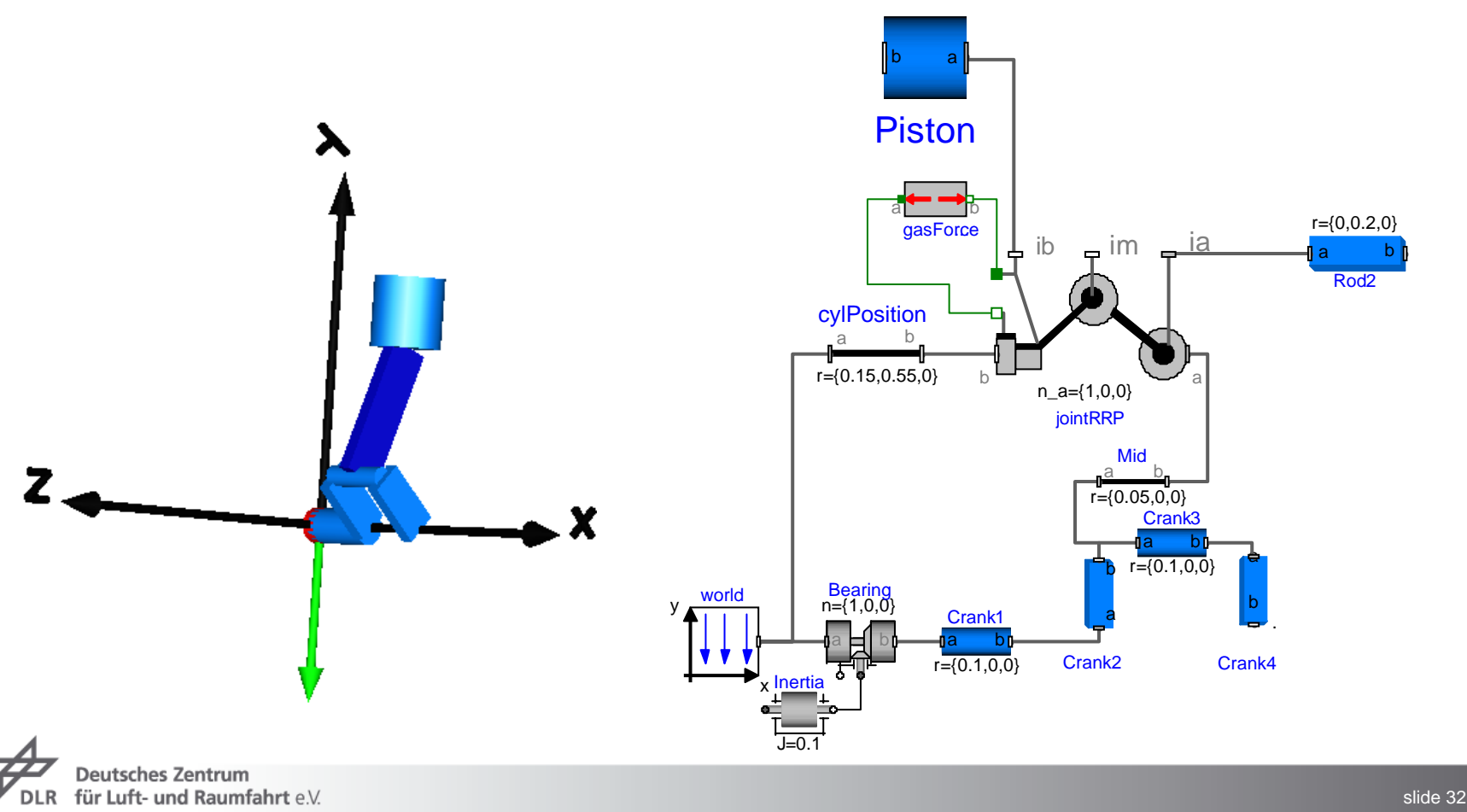

## **Modelica Multibody Advanced: Initialisation**

- $\triangleright$  Initialisation default:
	- every state is assumed to be arbitrary unless otherwise provided
	- $\triangleright$  Newton solver starts with guess value zero in order to find consistent initial states unless otherwise provided
- $\overline{\mathbf{z}}$  If initialisation fails
	- $\triangleright$  determine, i.e. fix, characteristic variables/states in order to influence the system of equations to solve
	- $\triangleright$  provide "good" guesses for initial states
	- $\rightarrow$  be aware of singular positions, e.g. piston at bottom dead center
	- $\triangleright$  keep system of equations consistent

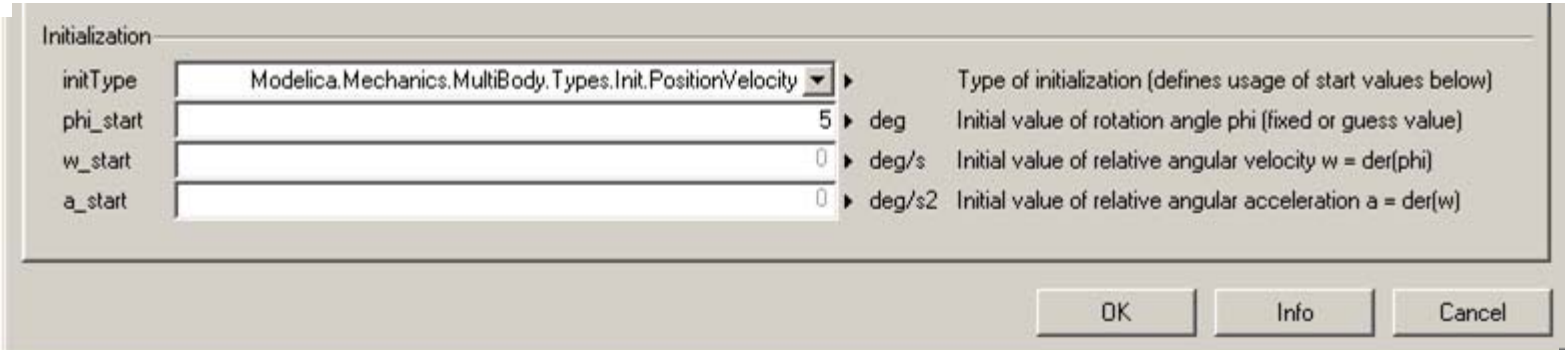

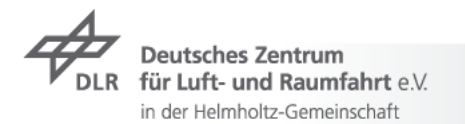

#### **Exercise 2: Hexapod I**

The modelling concept $\overline{\phantom{a}}$ 

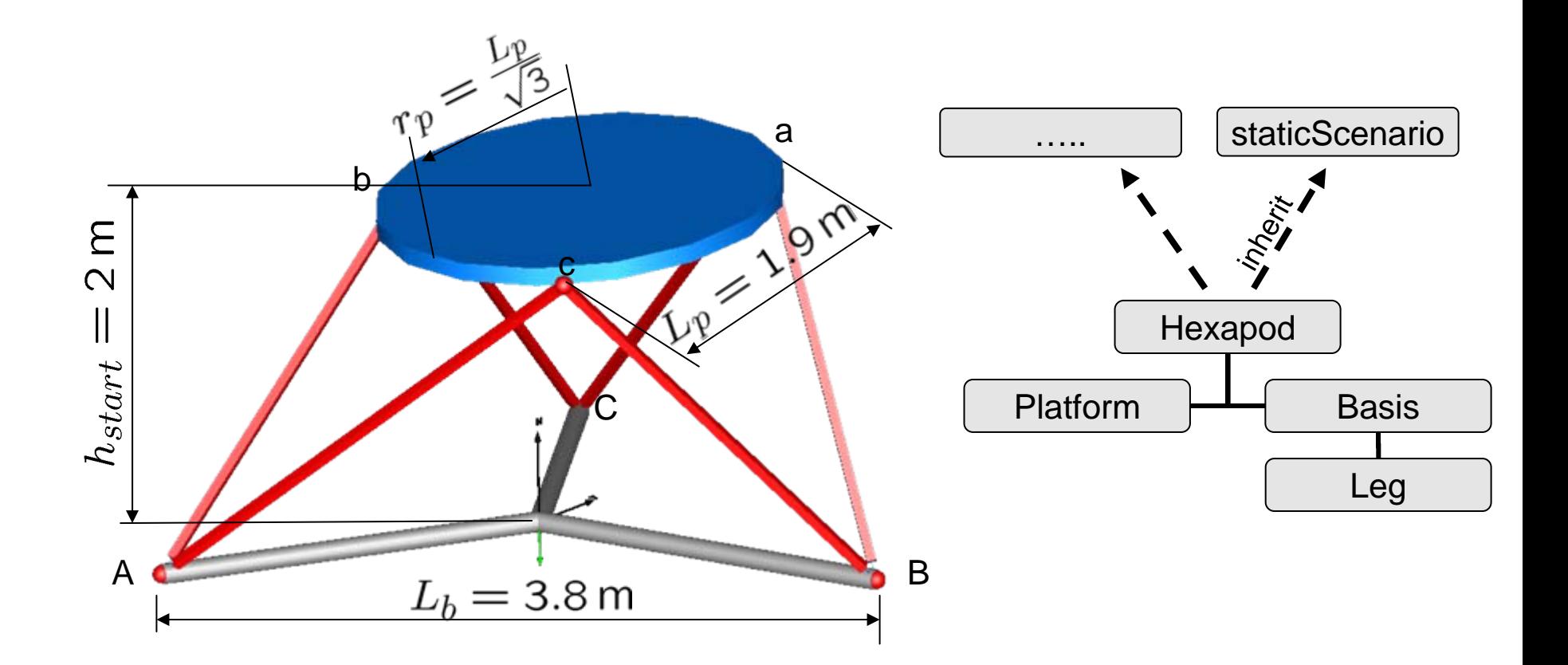

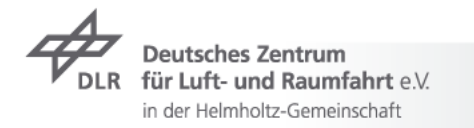

## **Exercise 2: Hexapod II**

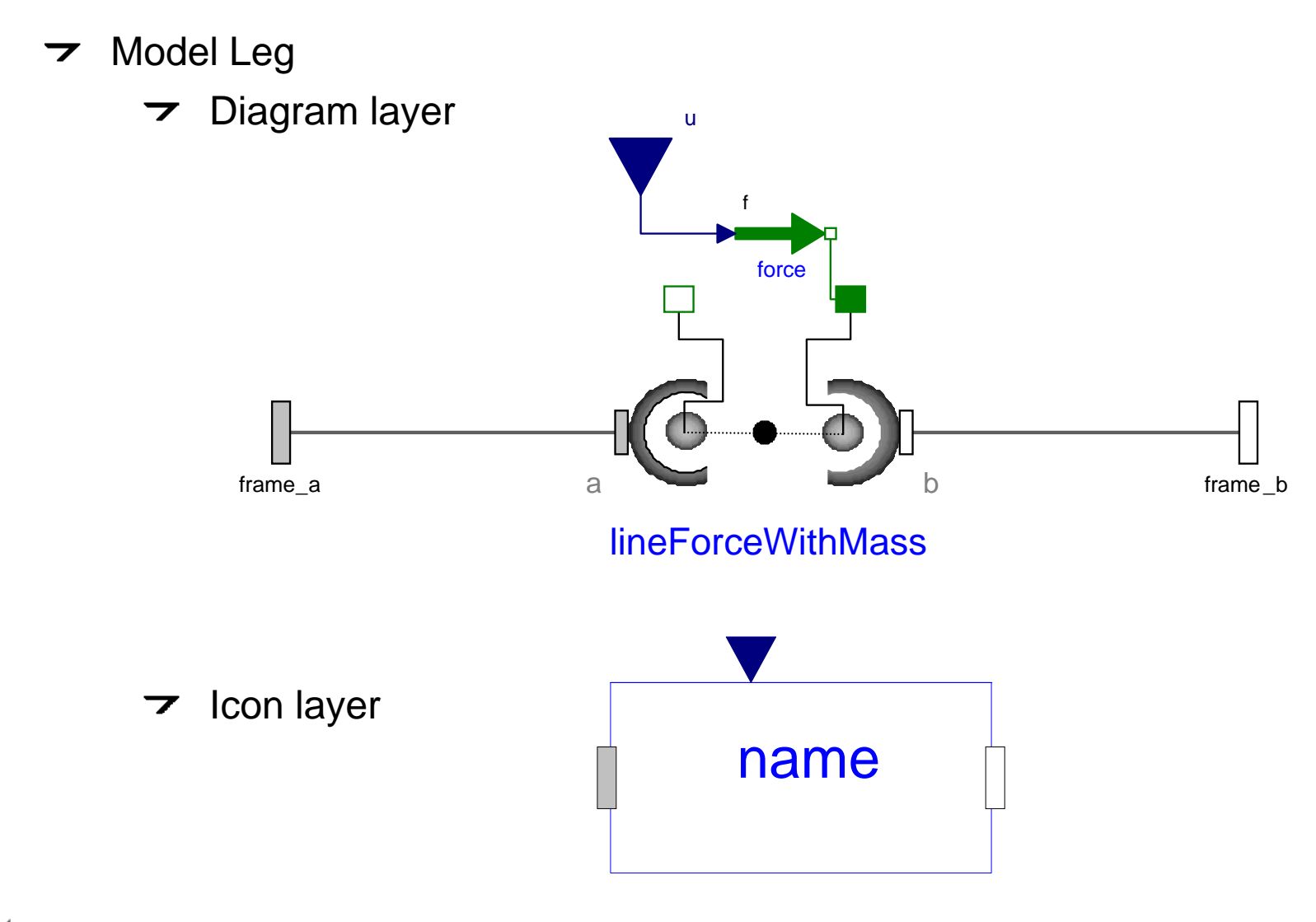

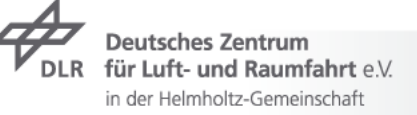

#### **Exercise 2: Hexapod III**

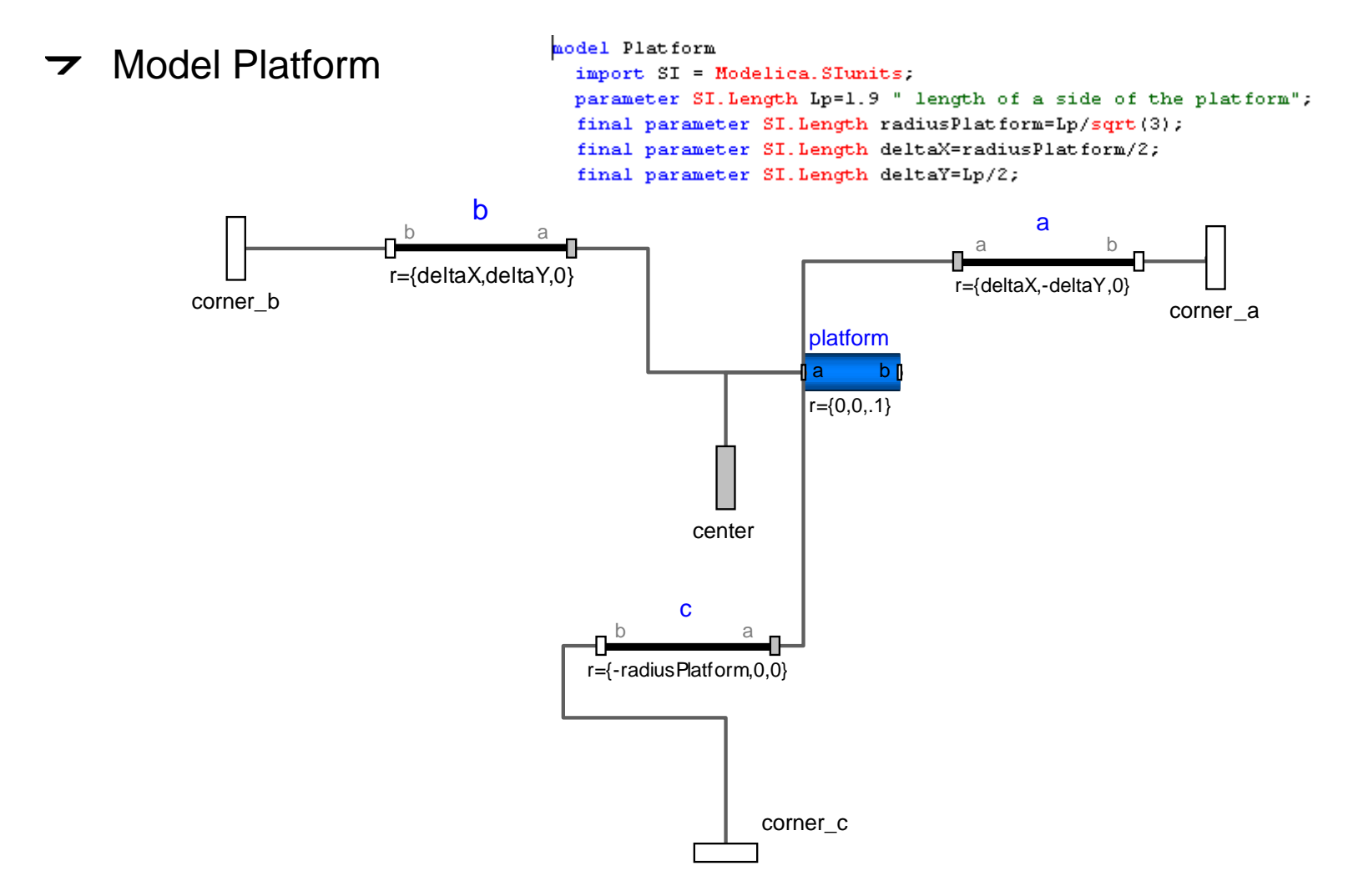

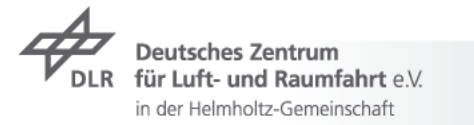

#### **Exercise 2: Hexapod IV**

Model Basis $\overline{\phantom{a}}$ 

model Basis

import SI = Modelica. SIunits: parameter SI. Length Lb=3.8 " length of a side of the basis"; final parameter SI. Length radiusBasis=Lb/sqrt(3); final parameter SI. Length deltaX=radiusBasis/2; final parameter SI. Length deltaY=Lb/2;

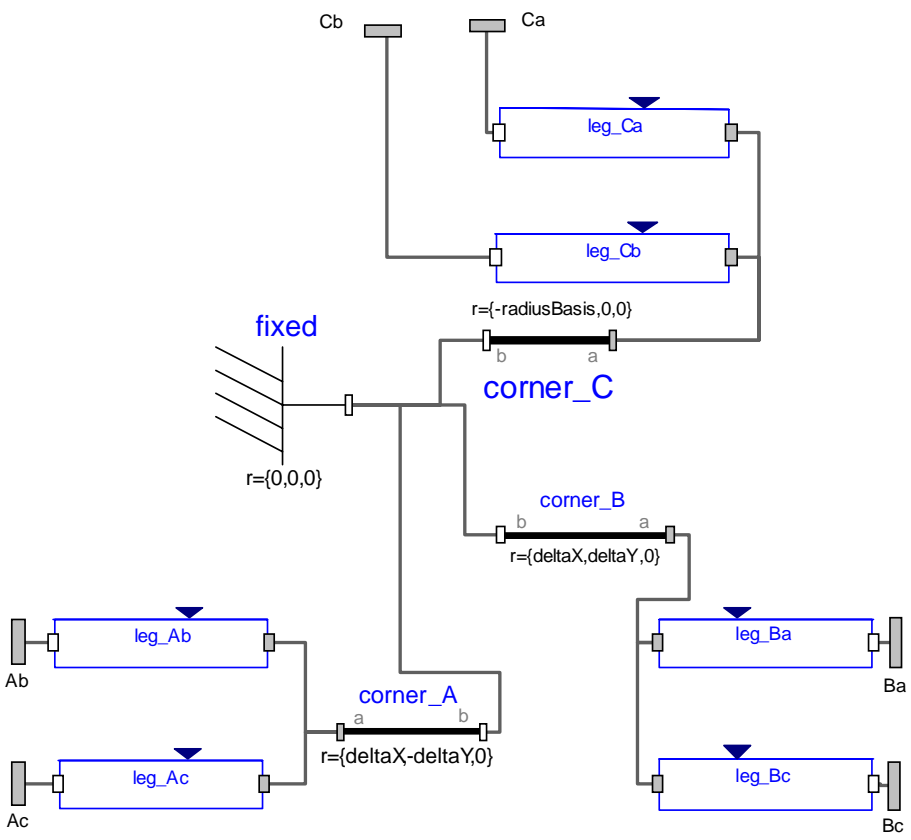

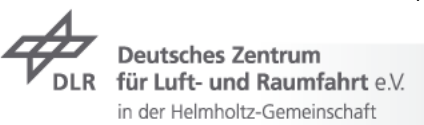

#### <span id="page-36-0"></span>**Exercise 2: Hexapod V**

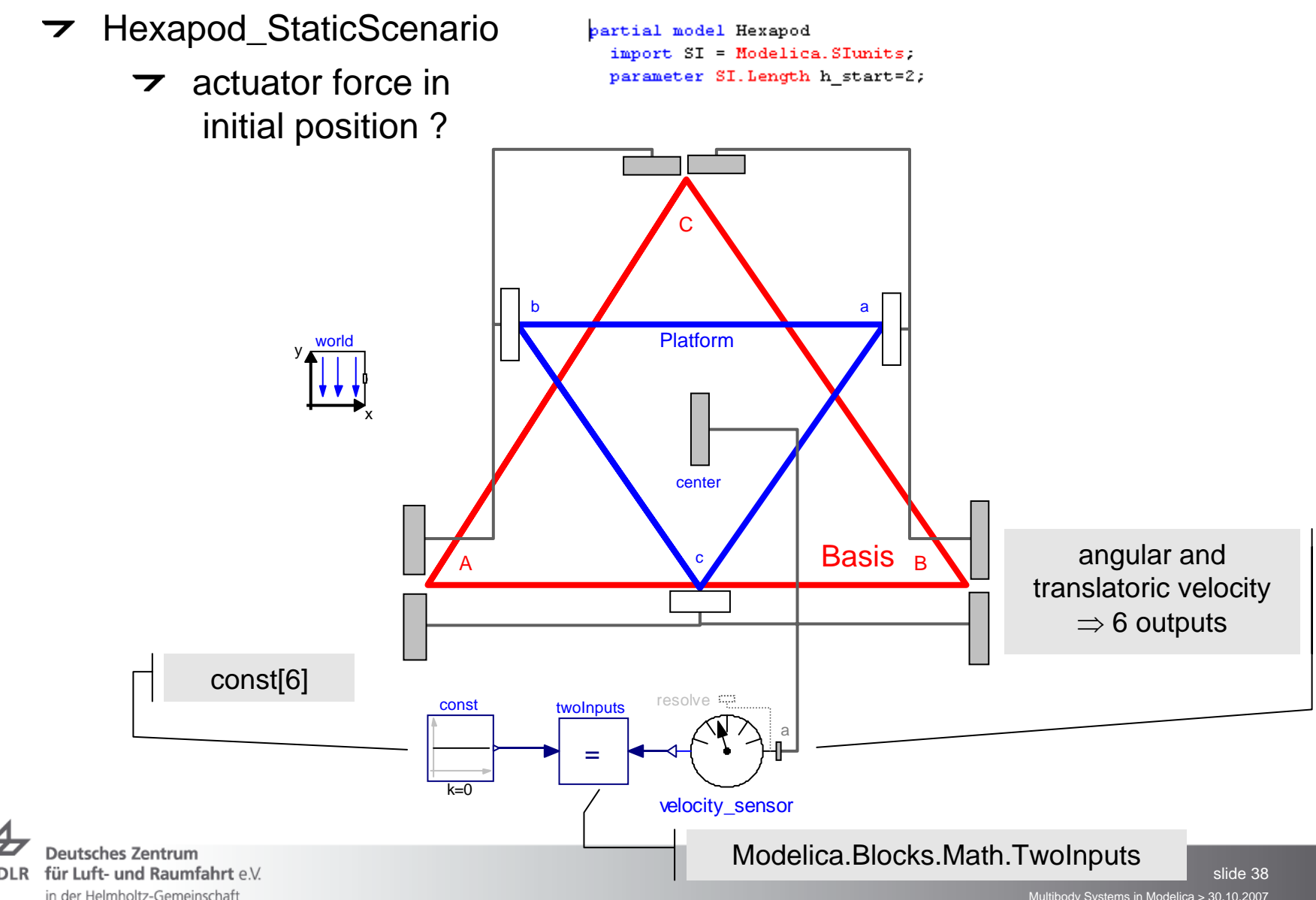

Multibody Systems in Modelica > 30.10.2007

## **Contents**

- $\overline{\phantom{a}}$  Introduction
	- **7** Modelica, very briefly
- Modelica Multibody Basics
- $\rightarrow$  Exercise 1: Control of an inverse pendulum
- **7** Modelica Multibody Advanced
- **T** Exercise 2: Hexapod
- **7** FlexibleBodies Library: Beams
- **Exercise 3: Aircraft Fin**
- **T** FlexibleBodies Livbrary: General bodies based on finite element data

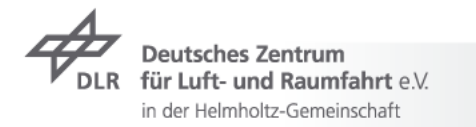

#### **FlexibleBodies Library: Beams versus ModalBody**

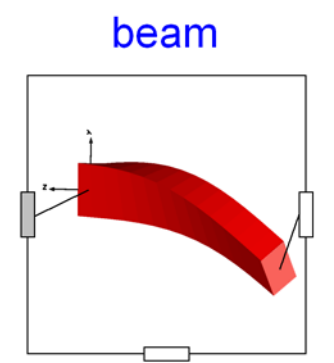

*Common Issues* **Floating frame of reference Equations of motion SID-data-structure**Standard-Input-Data: Wallrapp '94

*Disjunctive Issues*

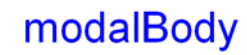

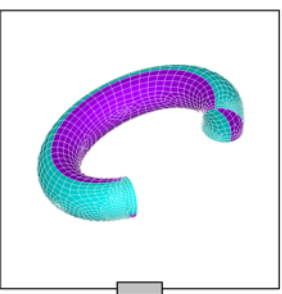

**Analytical beam description**

**Modelica generated SID**

**Animation uses beam description**

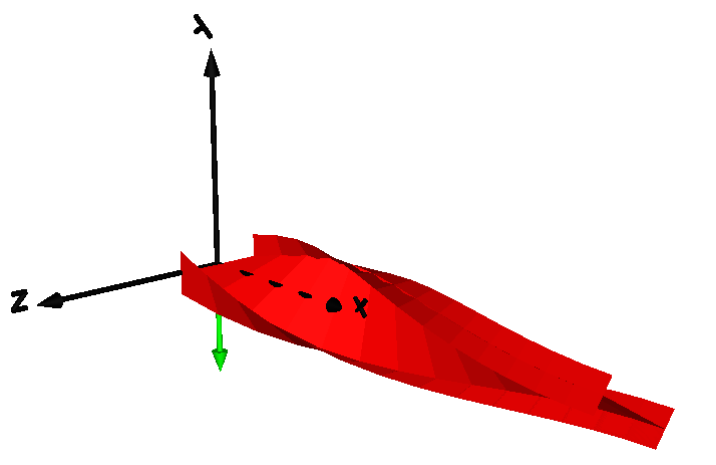

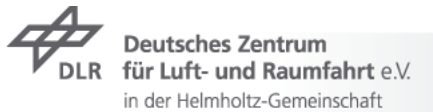

**FEM-based body description External generated SID Animation based on external data**

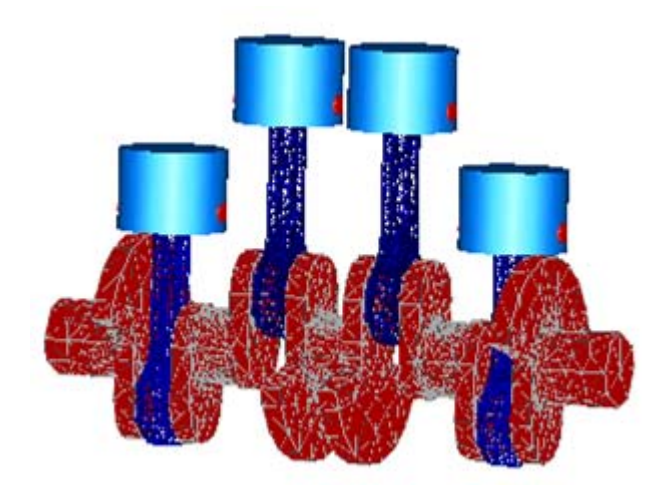

#### **FlexibleBodies Library: Equations of motion**

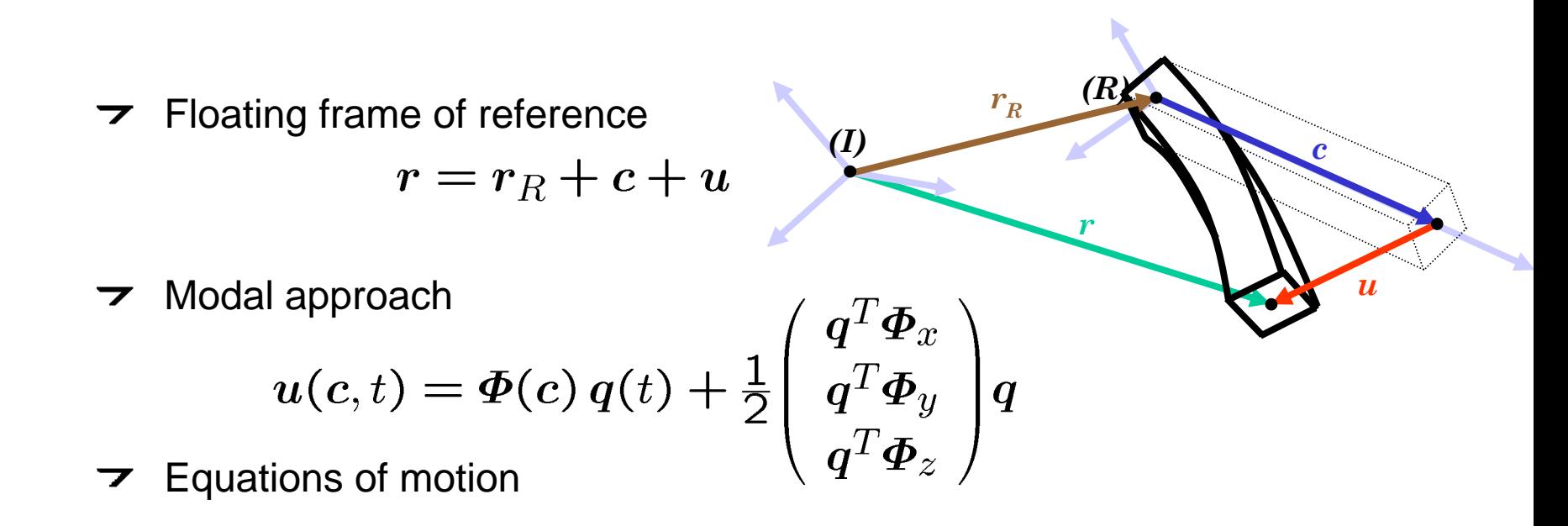

$$
\left(\begin{array}{cc} mI_3 & \text{sym.}\\ m\tilde d_{CM} & J \\ C_t & C_r & M_e \end{array}\right)\left(\begin{array}{c} a_R \\ \alpha_R \\ \ddot q \end{array}\right)=h_\omega-\left(\begin{array}{c} 0 \\ 0 \\ K_e\,q+D_e\,\dot q \end{array}\right)+\left(\begin{array}{c} f_a \\ f_\alpha \\ f_q \end{array}\right)
$$

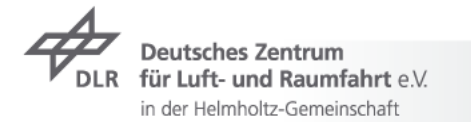

Bremer/Pfeiffer '92, Schwertassek/Wallrapp '99

## **FlexibleBodies Library: Beam theory**

- $\overline{2}$  2<sup>nd</sup> order displacement field
	- $\rightarrow$  bending in xy- und xz- plane, torsion and lengthening

$$
u(x,t) = \begin{pmatrix} u \\ v \\ w \end{pmatrix} + \begin{pmatrix} -\frac{1}{2} \int_0^x v'^2 + w'^2 dx \\ -\int_0^x \int_0^x \theta w'' dx \, dx + \int_0^x u'v' dx \\ \int_0^x \int_0^x \theta v'' dx \, dx + \int_0^x u'w' dx \end{pmatrix}
$$

- Raleigh-Ritz-approach for a straight, homogenous, isotropic beam with  $\overline{\phantom{a}}$ constant cross section
	- $\overline{z}$ expansion with analytic eigenvalue-solutions of the Euler-Bernoulli beam

 $\Phi_i =$ 

$$
v(x,t)=\boldsymbol{\varPhi}_v(x)\boldsymbol{q}_v(t)
$$

Bremer/Pfeiffer '92, Timoshenko '55

$$
\begin{pmatrix}\n\cosh(\tau_i x) \\
\sinh(\tau_i x) \\
\cos(\tau_i x) \\
\sin(\tau_i x)\n\end{pmatrix} \begin{pmatrix}\nc_1 \\
c_2 \\
c_3 \\
c_4\n\end{pmatrix}
$$

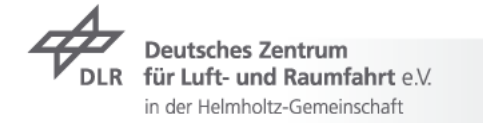

## **FlexibleBodies Library: Beam menu set-up I**

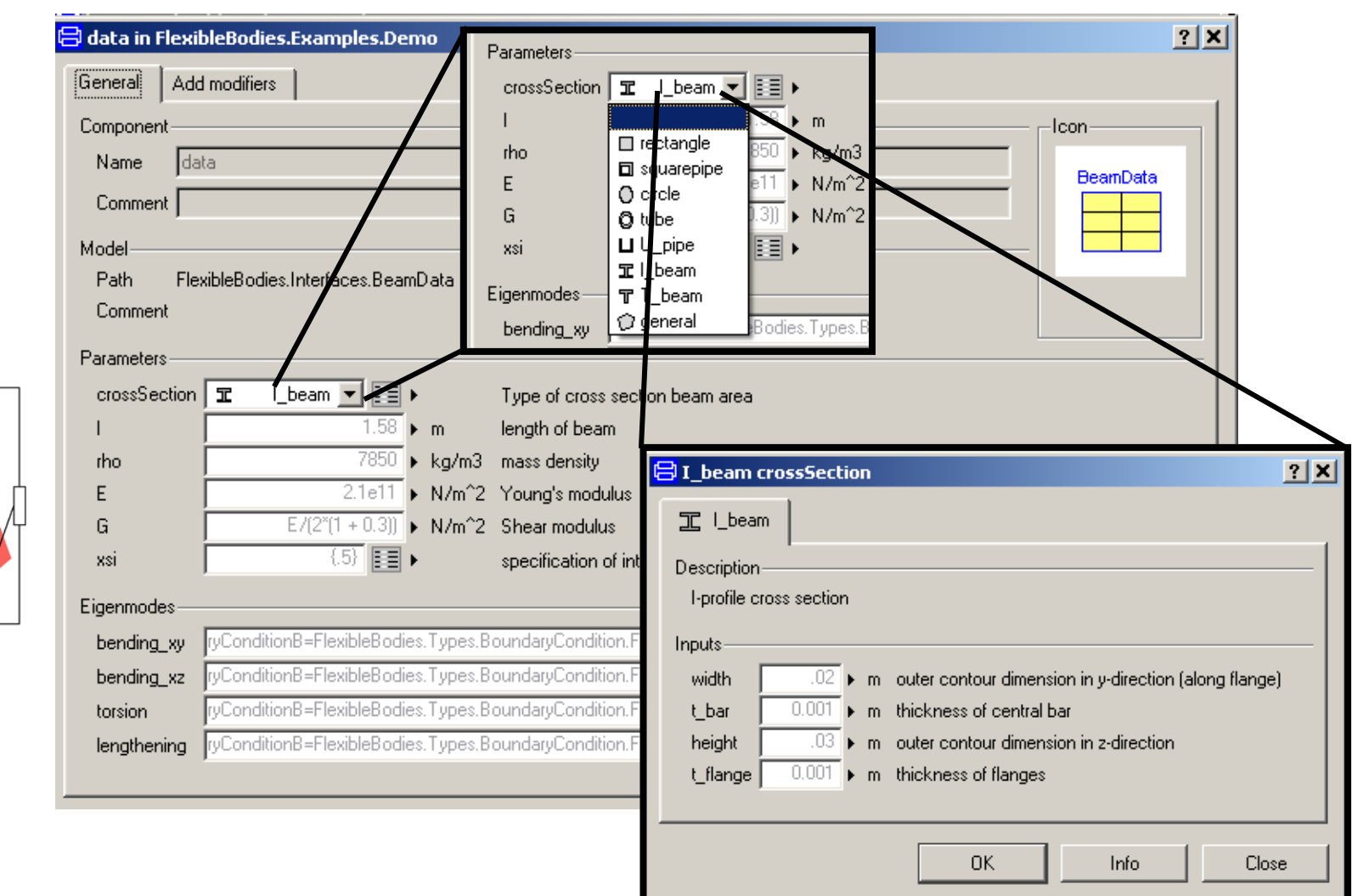

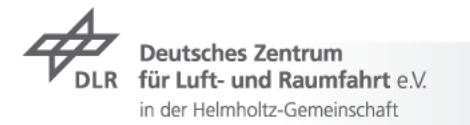

beam

## **FlexibleBodies Library: Beam menu set-up II**

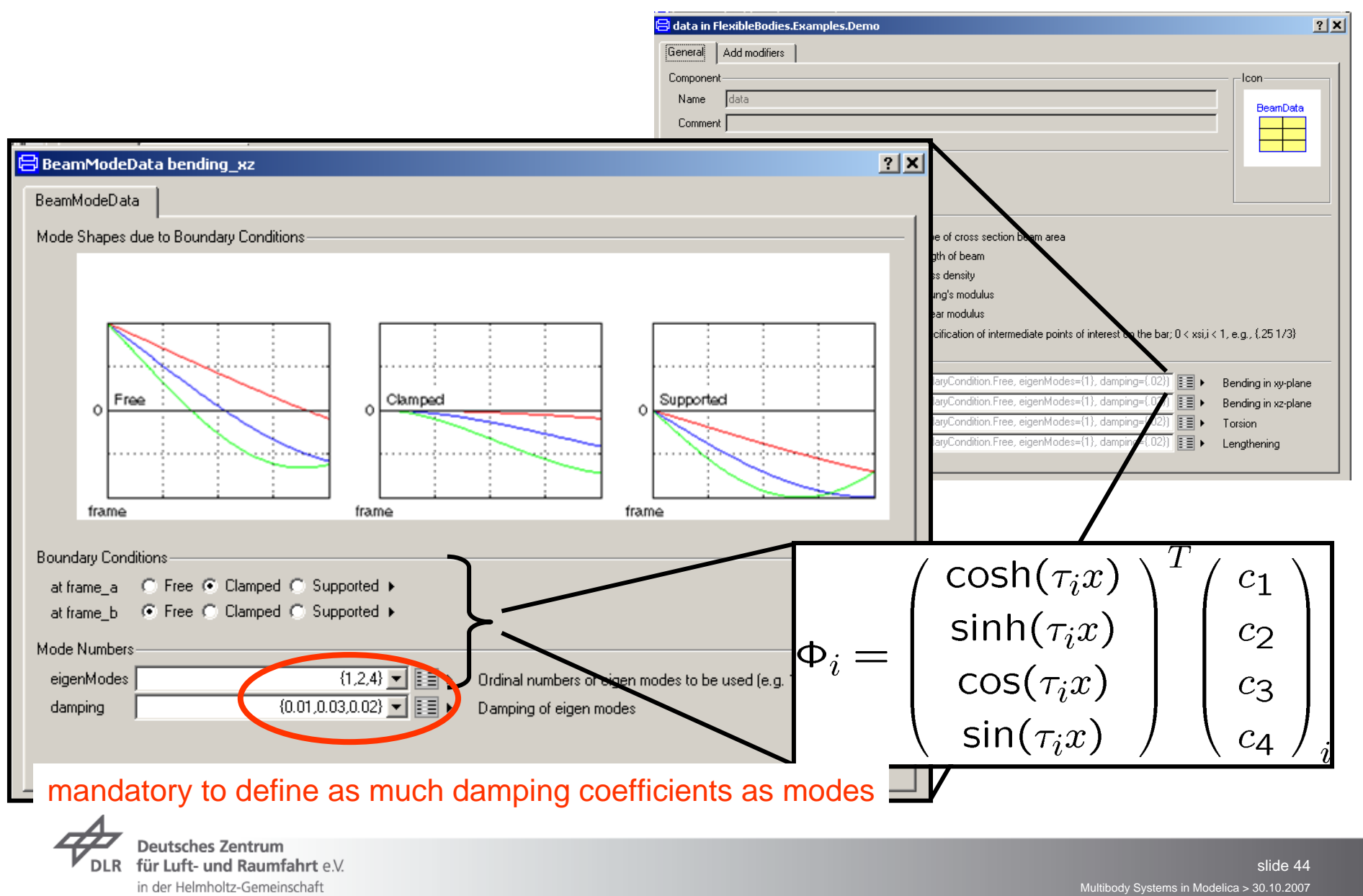

## **FlexibleBodies Library: Boundary Conditions I**

 $\rightarrow$  Mechanical interpretation

$$
r(c,t) = r_R(t) + c + u(c,t)
$$

- $\blacktriangleright$  let's say: frame of reference is pinned at frame\_a with  $c=0$ 
	- $\Rightarrow$   $\,$  motion of frame\_a is completely described by ( and related orientation)

$$
\Rightarrow u(c=0,t)=0 \quad \frac{\partial u}{\partial c}(c=0,t)=0
$$

clamped-free: tangent frame corresponds to cantilever beam boundary  $\overline{\phantom{a}}$ conditions

*(I)*

*(R)*

*r*

 $r_{R}$ 

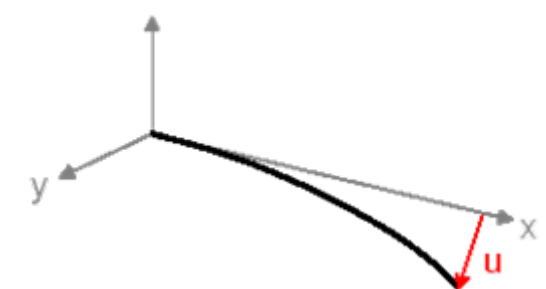

*c*

*u*

## **FlexibleBodies Library: Boundary Conditions II**

 $\triangleright$  supported-supported: chord frame

$$
\pmb{u}(\pmb{c}=0,t)=\pmb{0} \quad \pmb{u}(\pmb{c}=(l,0,0),t)=\pmb{0} \,\, .
$$

- $\triangleright$  free-free: Buckens frame
	- $\triangleright$  linear and angular momentum due to body deformation are zero
- ▼ every combination of tangent, chord and Buckens frames in different spatial directions is possible
- **7** General rule
	- $\triangleright$  align the boundary conditions with the degree of freedom of the joints to which the beam is attached
		- boundary conditions are related to constraint forces  $\overline{\phantom{a}}$
		- a joint cannot transmit a constraint force in the direction of its  $\overline{\phantom{a}}$ motion
	- $\triangleright$  BUT: Boundary conditions are validation issues

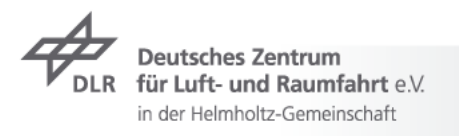

## **FlexibleBodies Library: A classic pitfall I**

static deflection: thrust force shortens beam and equivalent spring  $\overline{\phantom{a}}$ 

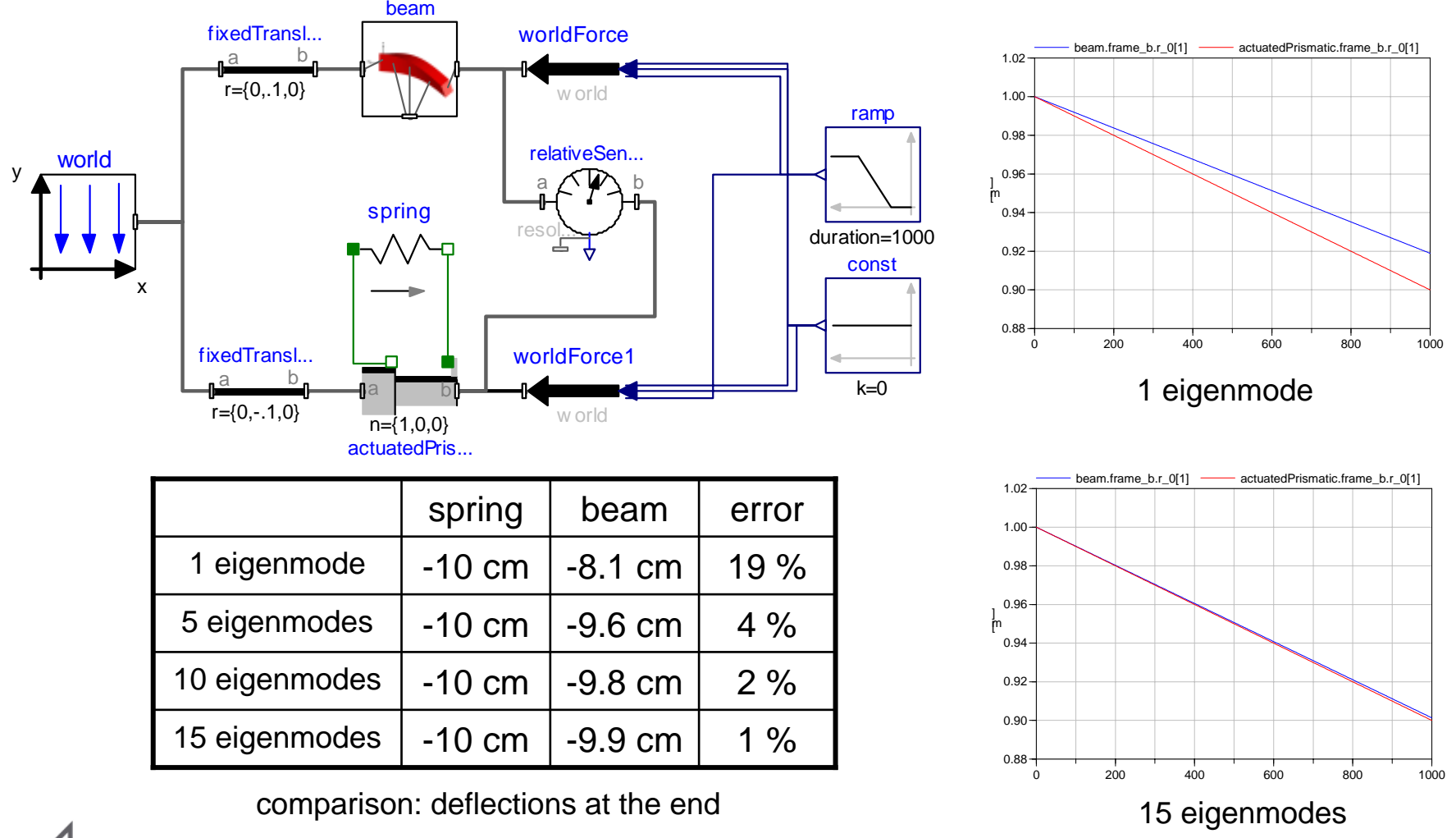

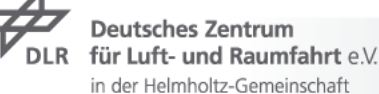

## **FlexibleBodies Library: A classic pitfall II**

- $\rightarrow$  Mechanical background
	- $\triangleright$  static deflections rely on elastic properties only
	- $\triangleright$  eigenmodes consider elastic and interia properties
		- $\rightarrow$  that's why they are well suited for dynamic problems
- ▼ Geometrical background
	- $\tau$  analytically:  $u = c \cdot x$
	- $\tau$  expansion with eigenmodes:  $u = \sin(\frac{2x}{\pi i}) + \sin(\frac{2x}{3\pi i}) + \dots$
- $\rightarrow$  It is proven that Raleigh-Ritz approach converges against true value
	- $\overline{z}$  but how fast ?
	- $\triangleright$  this is an extreme example, e.g. bending is less sensitive
- Check whether a higher number of modes changes results !

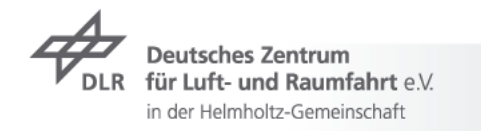

## **Example 3: AircraftFin**

 $\overline{z}$  fin

- mounted in a frame with 15° inclination
- $\triangleright$  profil: squarepipe 0.4 x 0.05 x 0.01 m
- $\overline{2}$  2 m long
- 2730 kg/m 3, 7 <sup>⋅</sup> 1010 N/m2 (aluminium)
- $\overline{z}$  1 xz-bending and 1 torsion mode
- 5 mid-nodes ξ = {0.2, 0.4, 0.5, 0.6, 0.8}
- $\overline{z}$  actuator to turn the fin (force as cos-function of t, 1 Hz, 10 N amplitude)
- $\rightarrow$  4 constant forces, 10 N in world-x-direction, to represent flow forces

```
model AircraftFin
```

```
import Modelica.Constants.pi;
parameter Real a= 0.25/cos (pi/12);
final parameter Real b=a*\sin(pi/12)+2.1;
final parameter Real c=a*sin(pi/12)+1.05;
```
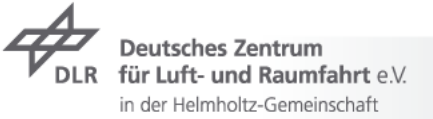

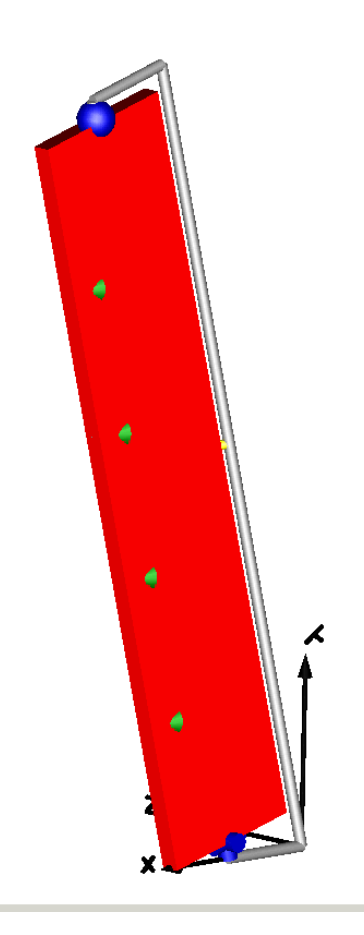

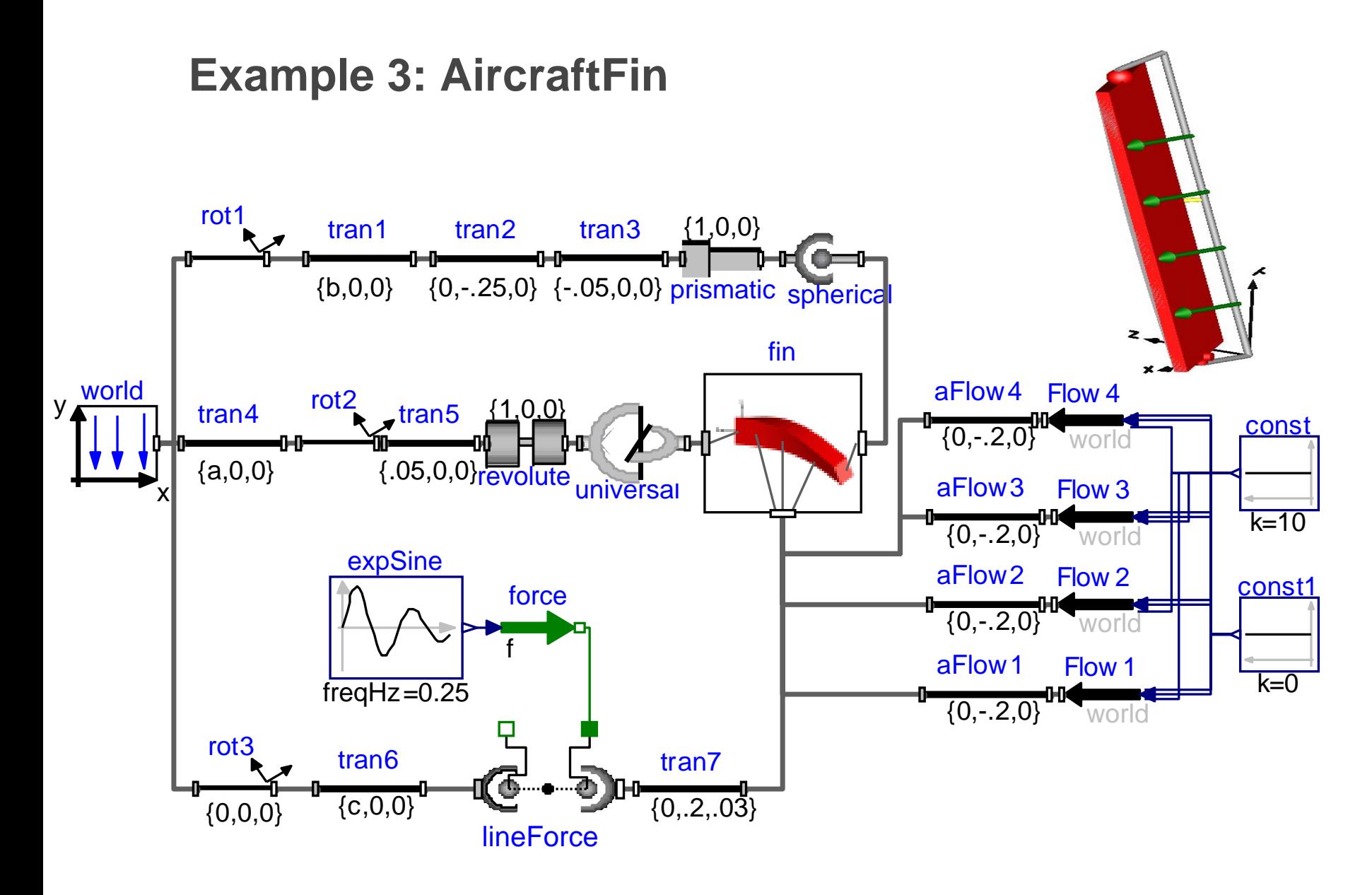

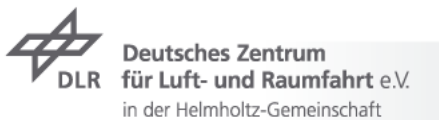

## **Contents**

- $\overline{\phantom{a}}$  Introduction
	- **7** Modelica, very briefly
- Modelica Multibody Basics
- **Exercise 1: Control of an inverse pendulum**
- **7** Modelica Multibody Advanced
- **Exercise 2: Hexapod**
- **7** FlexibleBodies Library: Beams
- **Exercise 3: Aircraft Fin**
- FlexibleBodies Library: General bodies based on finite element data

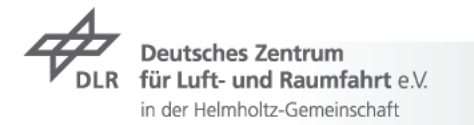

## **FlexibleBodies Library: FEM-preprocessing**

- Simpack-FEMBS: FEM to multibody system preprocessor  $\overline{\phantom{a}}$
- Maintained and distributed by INTEC GmbH, Oberpfaffenhofen  $\overline{\phantom{a}}$

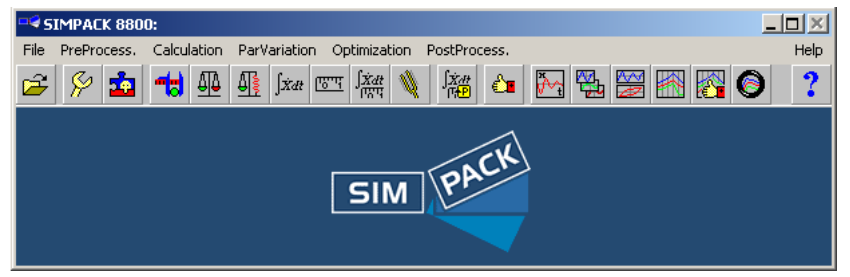

- ▼ Supports ABAQUS, ANSYS, MSC.Nastran, NX Nastran, I-DEAS, PERMAS
- $\triangleright$  Reduction of the FE-model in 2 steps
	- in FE-tool, e.g. Guyan- or Craig-Bampton-method  $\Rightarrow$  system matrices, nodes to retain, eigenmodes, mesh information
	- $\rightarrow$  in Simpack-FEMBS

 $\Rightarrow$  modes selection (and generation), multibody description, animation data

 $\overline{z}$  SID- and wavefront-file as results

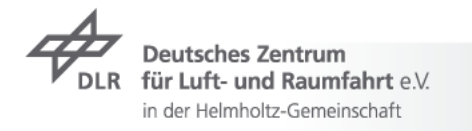

## **FlexibleBodies Library: ModalBody menu set-up I**

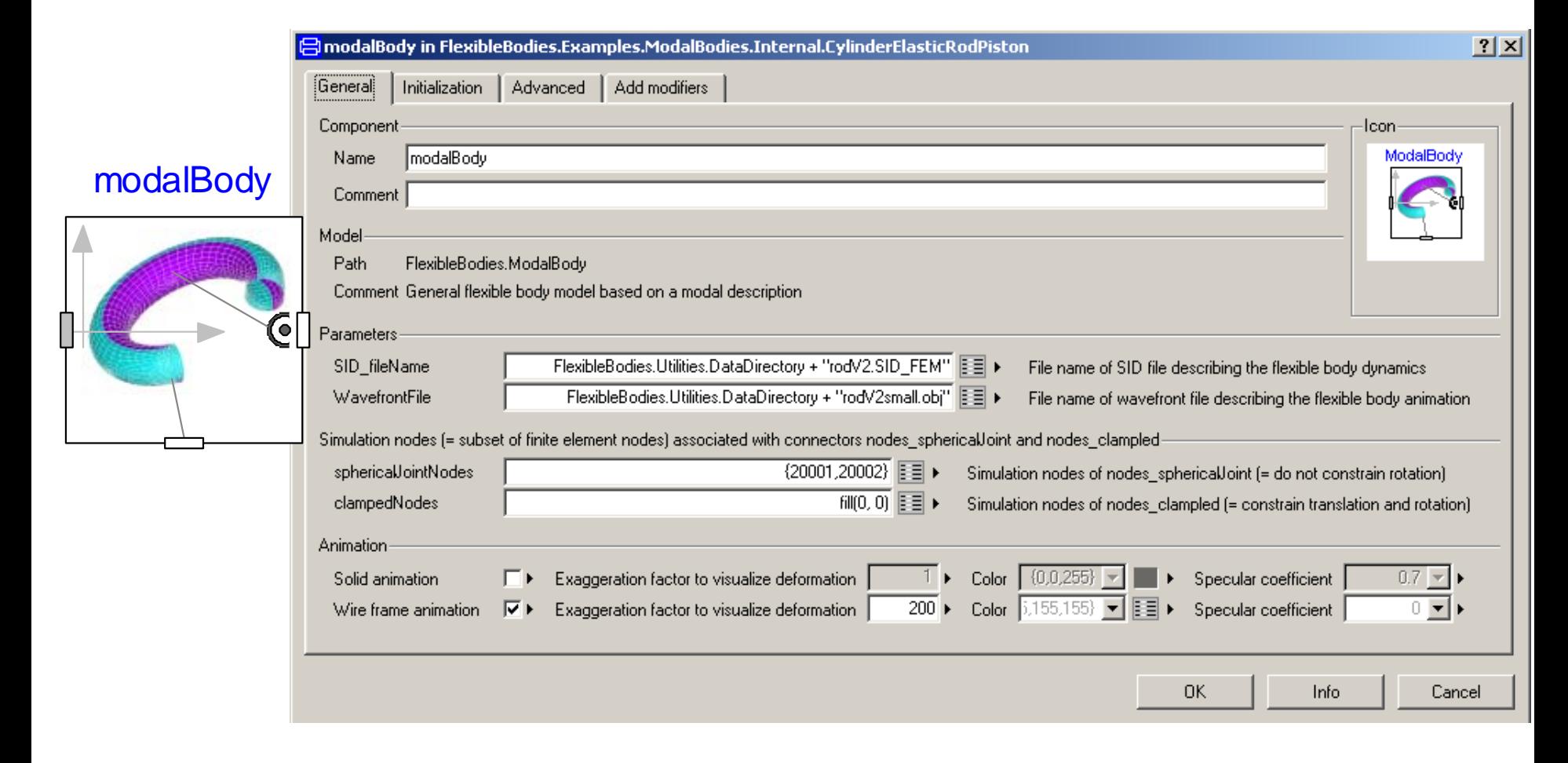

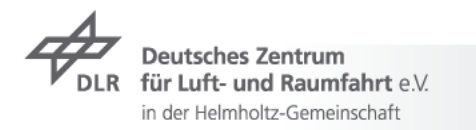

## **FlexibleBodies Library: ModalBody menu set-up II**

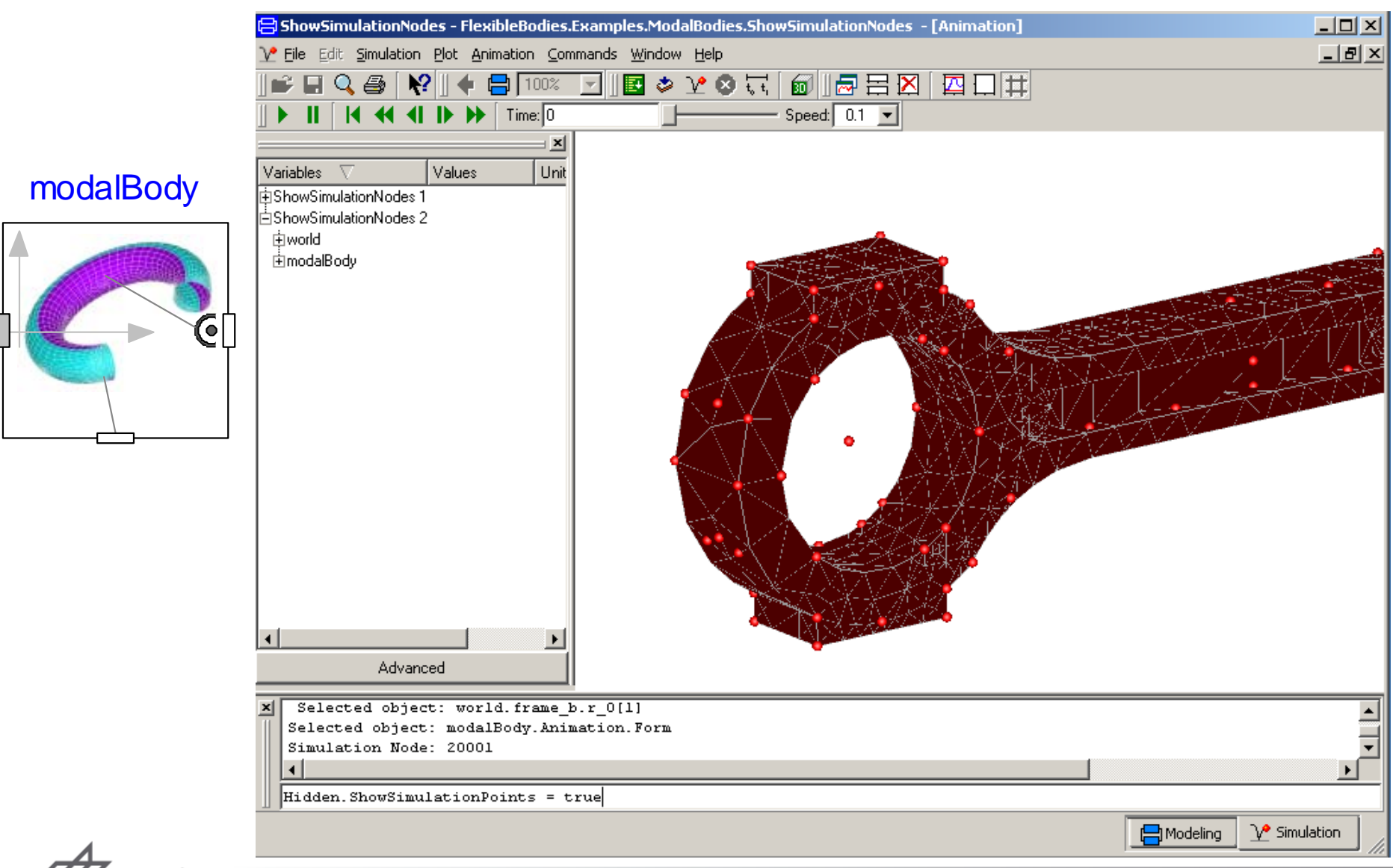

**Deutsches Zentrum** für Luft- und Raumfahrt e.V. in der Helmholtz-Gemeinschaft

## **FlexibleBodies Library: ModalBody menu set-up II**

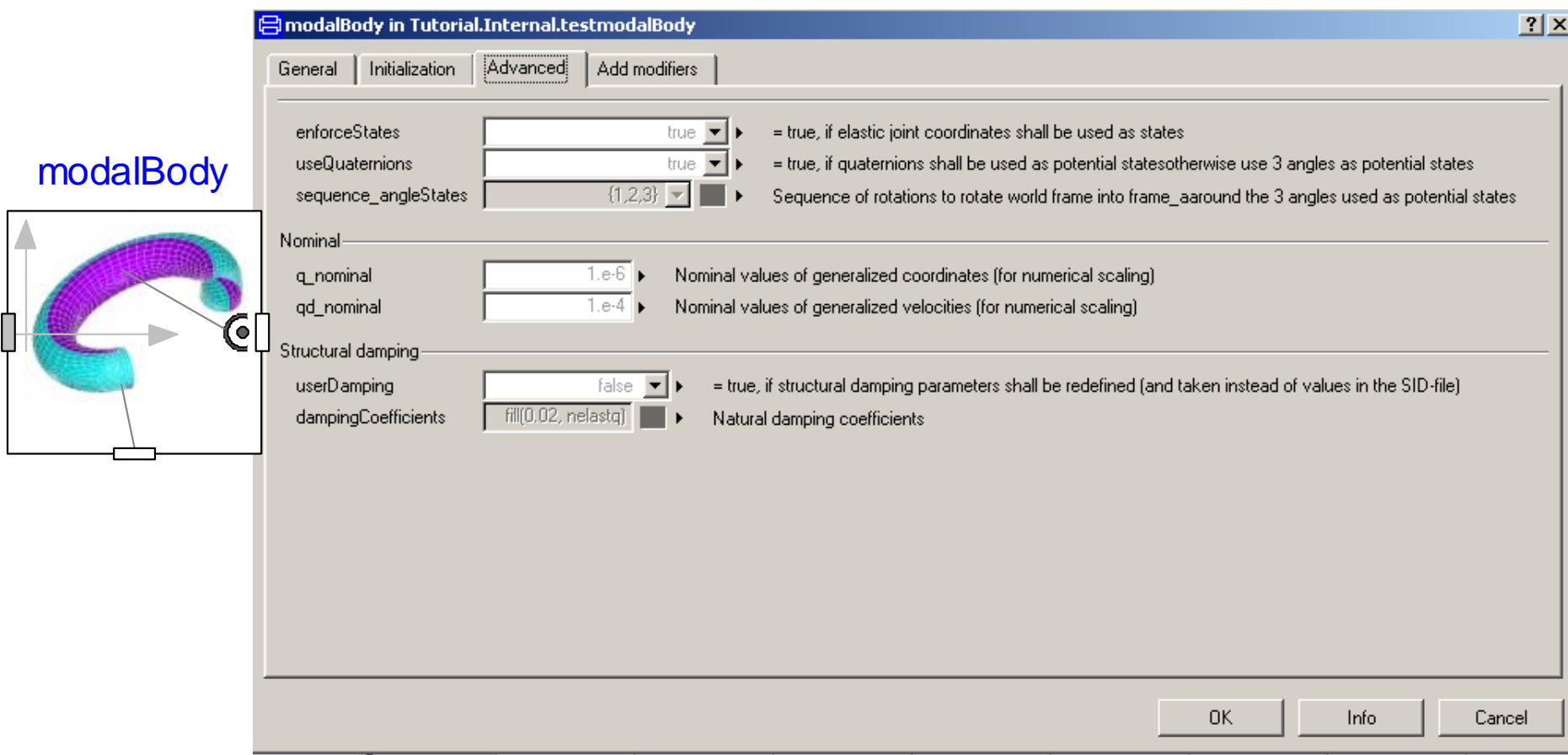

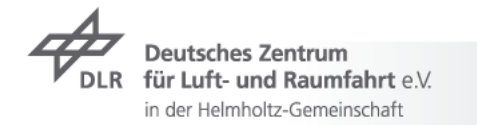

## **FlexibleBodies Library: Animation**

 $\triangleright$  Advantage of the modal approach:

only few geometrical information is needed  $\Rightarrow$  efficiency !

- $\triangleright$  Disadvantage of the modal approach:
	- only few geometrical information is needed  $\Rightarrow$  animation ?
- $\triangleright$  Simulation points  $\bullet$  versus animation points
	- $\triangleright$  new animation feature in Dymola for wavefront data\*

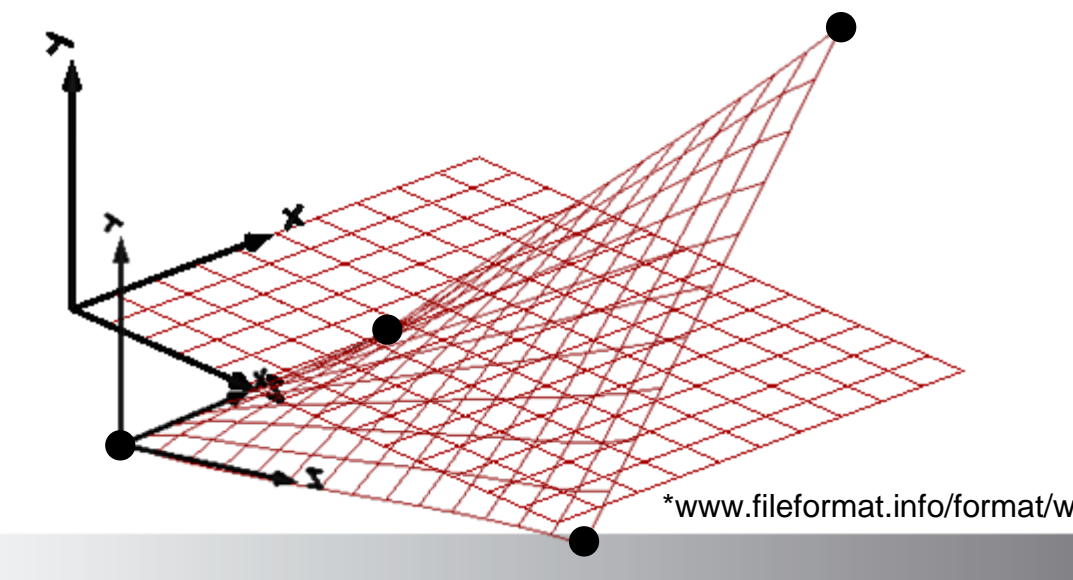

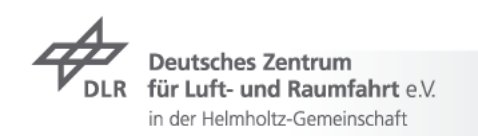

\*www.fileformat.info/format/wavefrontobj/egff.htm

## **FlexibleBodies Library: 4 Cylinder Engine**

- $\overline{z}$  FFM
	- **Z** Crankshaft 85 342 nodes
	- **7** Piston rod 12531 nodes
- $\triangleright$  Multibody representation
	- < 1900 Hz
	- Crankshaft
		- $\overline{2}$  2 torsion eigenmodes
		- **273 simulation nodes**
	- **Piston rod** 
		- $\overline{z}$  4 eigenmodes each
		- **7** 120 simulation nodes
	- Time integration with gas force, 38 states, <sup>≈</sup>6 cpu-s per s

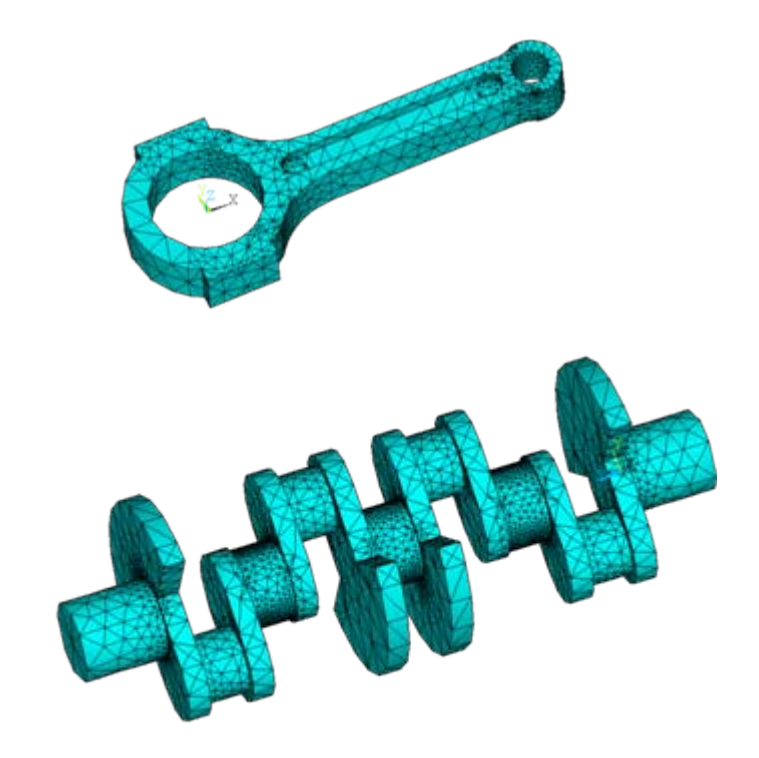

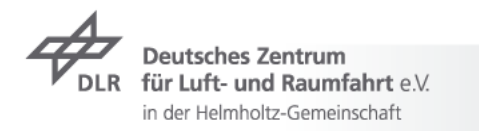

#### **FlexibleBodies Library: 4 Cylinder Engine II**

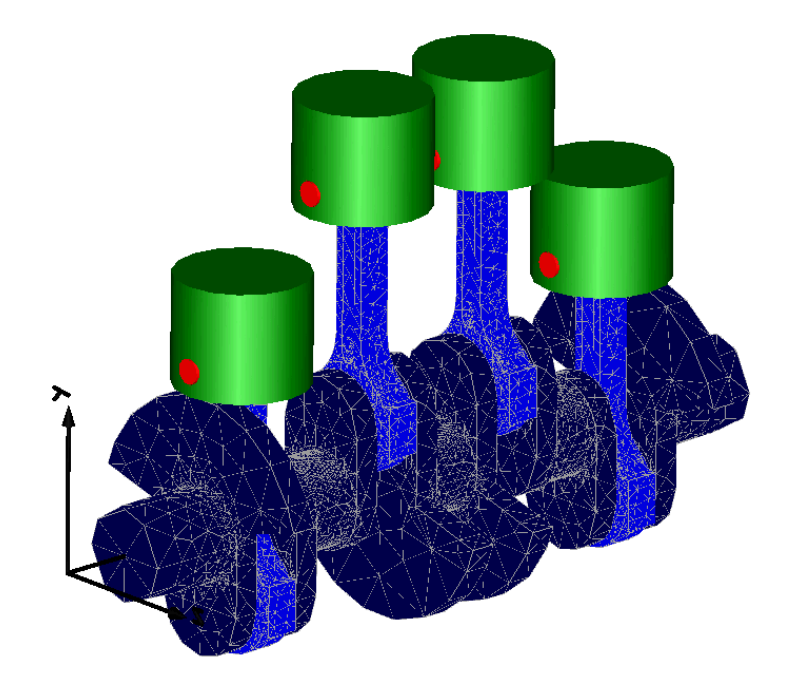

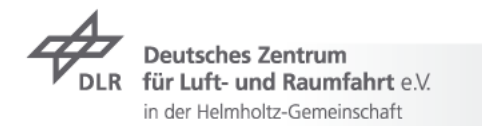

## **FlexibleBodies Library: Quo vadis?**

- $\triangleright$  ModalBody is an issue of ongoing discussion
	- $\triangleright$  relies on an appopriate FE-preprocessor
		- $\overline{z}$  a 3<sup>rd</sup> third party product
		- $\rightarrow$  in principle agreements were made, but no contracts are yet signed
	- $\tau$  the 1<sup>st</sup> implementation uses additional c-code
		- $\rightarrow$  there is no distribution process to support the application on real-time platforms today
	- $\tau$  the 2<sup>nd</sup> implemenation is pure Modelica code
		- might be good enough for moderate large models?
		- $\triangleright$  release by the end of this year?
	- an additional license key called ExtFlexibleBodies
	- $\triangleright$  graphical nodes-picking requires improvements
- $\triangleright$  Besides beams: implementation of other generic structures "on demand"
	- $\triangleright$  brake discs: annular Kirchhoff plate
	- $\rightarrow$  framework structures

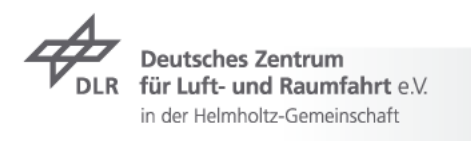

## **Thank you very much for your attention**

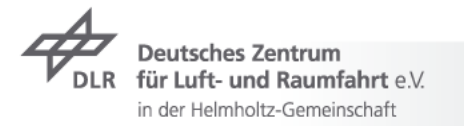